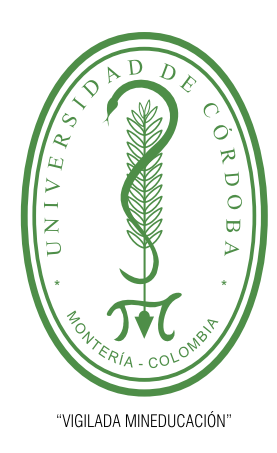

## APOYO EN LA GESTIÓN ADMINISTRATIVA Y EDUCATIVA DE LA OFICINA TIC DE LA ALCALDÍA DE MONTERÍA

# Luis Miguel Naranjo Pastrana

UNIVERSIDAD DE CORDOBA FACULTAD DE INGENIERÍAS DEPARTAMENTO DE INGENIER´IA DE SISTEMAS Y TELECOMUNICACIONES PROGRAMA DE INGENIERÍA DE SISTEMAS MAYO DE 2020

### APOYO EN LA GESTIÓN ADMINISTRATIVA Y EDUCATIVA DE LA OFICINA TIC DE LA ALCALDÍA DE MONTERÍA

### LUIS MIGUEL NARANJO PASTRANA

Trabajo de grado presentado, en la modalidad de práctica empresarial según resolución 060, como parte de los requisitos para optar al Título de: Ingeniero de Sistemas

#### Tutor practica: Lic. JHADER CANO MARTINEZ

Tutor docente: M. Sc. VELSSY LILIANA HERNÁNDEZ RIAÑO

UNIVERSIDAD DE CORDOBA FACULTAD DE INGENIERÍAS DEPARTAMENTO DE INGENIER´IA DE SISTEMAS Y TELECOMUNICACIONES PROGRAMA DE INGENIERÍA DE SISTEMAS MAYO DE 2020

La responsabilidad ética, legal y científica de las ideas, conceptos y resultados del Proyecto, serán responsabilidad de los autores. Artículo 61, acuerdo N°093 del 26 de noviembre de 2002 del Consejo Superior. Notas de aceptación

# Agradecimientos

Aprovecho la oportunidad para agradecer a mi familia y su esfuerzo por hacer esto posible, a la Alcaldía de Montería que me brindó la oportunidad de desarrollar las prácticas empresariales, al Equipo TIC quienes aportaron a mi vida profesional valores corporativos, a los docentes que a lo largo de la carrera fueron un pilar importante en mi formación y por último a esos amigos que siempre apoyaron mi causa y creyeron en mi sin importar las adversidades.

# Tabla de contenido

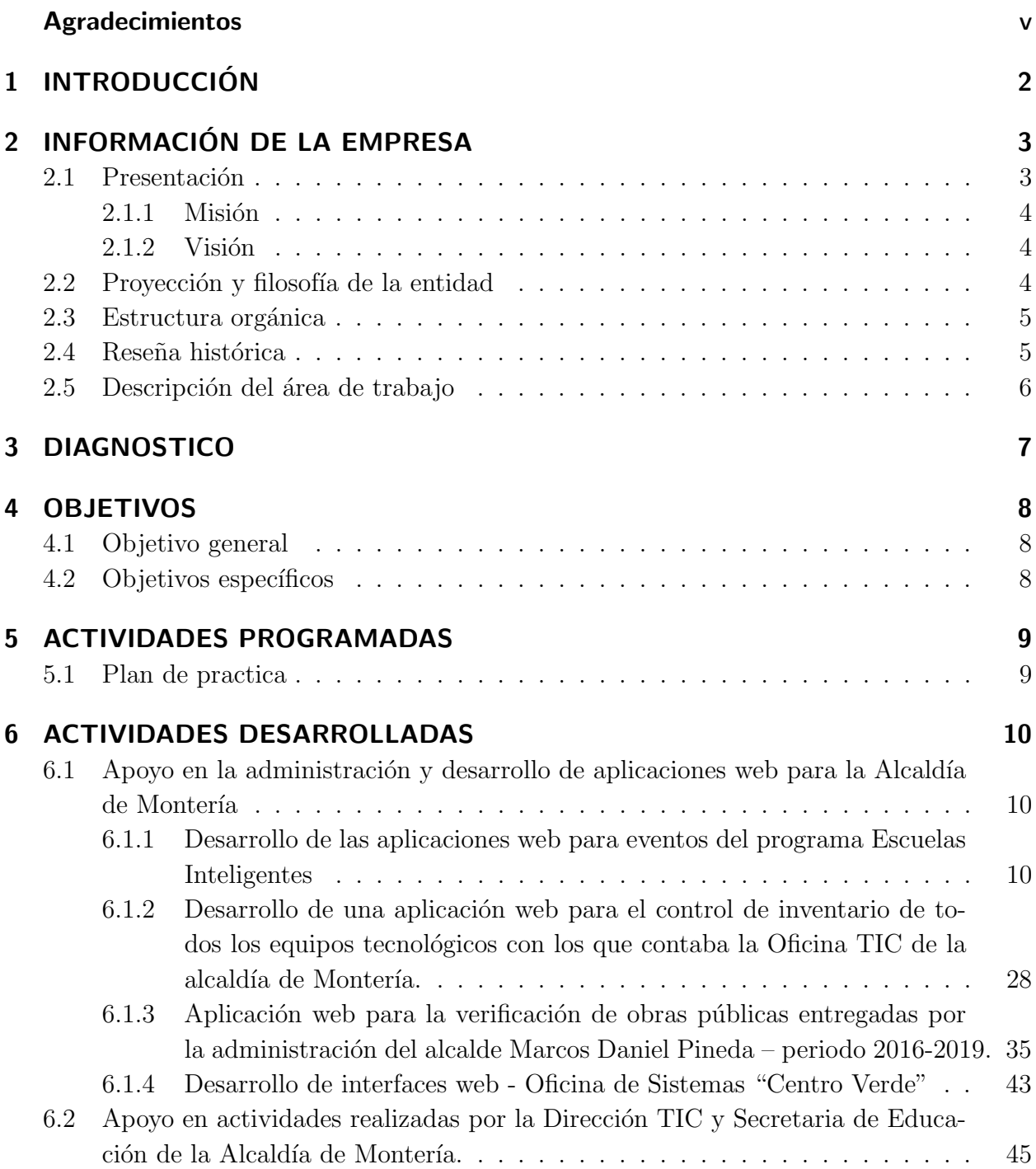

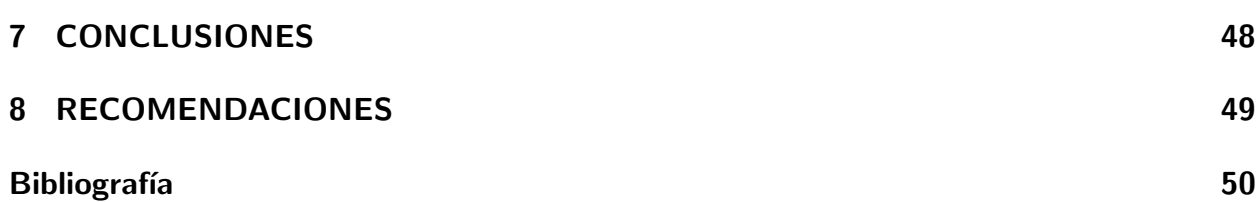

# 1 INTRODUCCIÓN

El presente informe contiene el trabajo realizado en una práctica empresarial con el fin de apoyar los procesos y funciones de organizaciones o empresas de carácter público o privado como una modalidad de trabajo de grado. En este sentido, para optar al título de Ingeniero de Sistemas se realizó la práctica empresarial en la Oficina TIC de la Alcaldía de Montería mediante la resolución 060, para realizar el apoyo en el desarrollo de aplicaciones web y al desarrollo de las distintas actividades desarrolladas por la Oficina Tic de la alcaldía de Montería.

A continuación, se mostrará una breve descripción de las actividades realizadas durante el periodo de prácticas, en donde se especificarán las actividades desarrolladas.

# 2 INFORMACION DE LA EMPRESA ´

## 2.1. Presentación

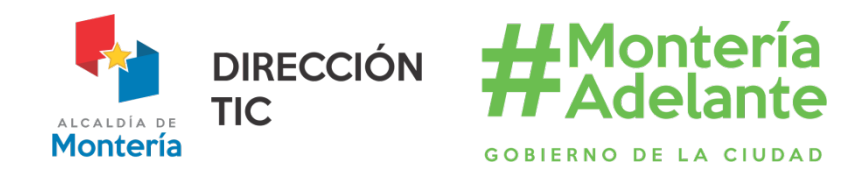

Figura 1: Logo Dirección TIC Alcaldía de Montería (2019)

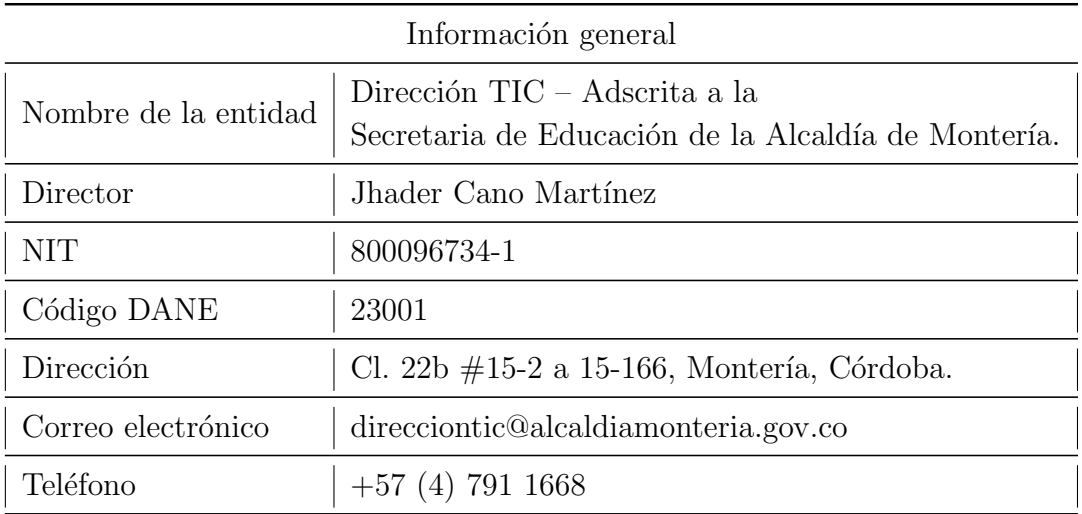

Tabla 1: Información general de la entidad. Tomado de: https://tic.monteria.gov.co/

La dirección TIC de la Alcaldía de Montería (renombrada a Oficina TIC), es una oficina adscrita a la Secretaria de Educación del Municipio de Montería. Tiene como propósito impulsar a las instituciones de educación, a realizar proyectos de innovación y desarrollo con el uso de tecnologías emergentes. A demás de ello ofrece diferentes iniciativas de integración y trabajo cooperativo con los docentes del área de tecnologías de los entes educativos.

También tiene bajo apropiación proyectos como Zonas WiFi, que con apoyo del Ministerio De Las TIC se han habilitado 63 puntos WiFi Gratis Para La Gente. El Vivelab de Montería, los puntos Vive Digital y Vive Digital Plus también son administrados por la Dirección

TIC de la Alcaldía de Montería, en estos lugares se puede encontrar espacios de producción audiovisual, emprendimiento, diseño gráfico, robótica educativa, ilustración digital, programación, videojuegos e instalaciones especializadas en la producción de contenido digital.

Los beneficiados son los estudiantes de instituciones educativas públicas y privadas del municipio de Montería – Córdoba, en ViveLab - Montería, se desarrollan contenidos digitales empleando herramientas tecnológicas especializadas. Su principal objetivo es promover el desarrollo del ecosistema digital de Montería, y la región, mediante el apoyo a la tecnología, la innovación y el emprendimiento digital.

Por último, la Dirección TIC de la Alcaldía de Montería, cuenta con un equipo de trabajo encargado de Gobierno Digital, este equipo administra el sitio web de la Alcaldía de Montería su función es mantener actualizada la información y oportuna respuesta para la comunidad permitiendo con ello cumplir con los par´ametros de La Ley de Transparencia.

#### 2.1.1. Misión

Fortalecer las competencias tecnológicas de los docentes y busca mejorar los niveles de aprendizaje en los estudiantes de las Instituciones Educativas Oficiales de Montería. Además, brindar espacios de capacitación, recurso humano y tecnológico para que estudiantes, profesores, y cualquier profesional que desee desarrollar sus capacidades en temas de contenidos digitales y de emprendimiento pueda usarlos y así fortalecer la industria creativa digital, ofreciendo con ello mejores oportunidades a los talentos del Municipio y la región. (Dirección TIC Montería, 2017b).

#### 2.1.2. Visión

Implementar políticas integrales para el cierre de brechas y el logro de las metas de objetivos de desarrollo sostenible en materia de educación, que permitan convertir a Montería en una ciudad inteligente, saludable y sostenible. Adem´as de ello fortalecer la estrategia "Escuelas Inteligentes" en la ciudad, permitiendo el cumplimiento de las metas propuestas en el Plan de Desarrollo del Gobierno de la ciudad, en donde una de las más importantes es convertir a Montería en la ciudad Inteligente del Caribe Colombiano. (Dirección TIC Montería, 2017b)

### 2.2. Proyección y filosofía de la entidad

La Dirección TIC de la Alcaldía de Montería se proyecta como un ente ejemplar en el desarrollo de estrategias que impulse proyectos innovadores en las instituciones educativas y comunidad en general, en donde aporte con ideas innovadoras al desarrollo sostenible de

problem´atica de la sociedad monteriana y de esta manera llevar a convertirse en la ciudad inteligente del Caribe.

Ahora bien, tiene como filosofía velar por el bienestar y los intereses de sus ciudadanos, además de impulsar estrategias y políticas locales para mejorar su calidad de vida desde estrategias educativas, tales como Escuelas Inteligentes, Embajadores TIC, en la cual los monterianos puedan abrirse paso en la cuarta revolución industrial.

### 2.3. Estructura orgánica

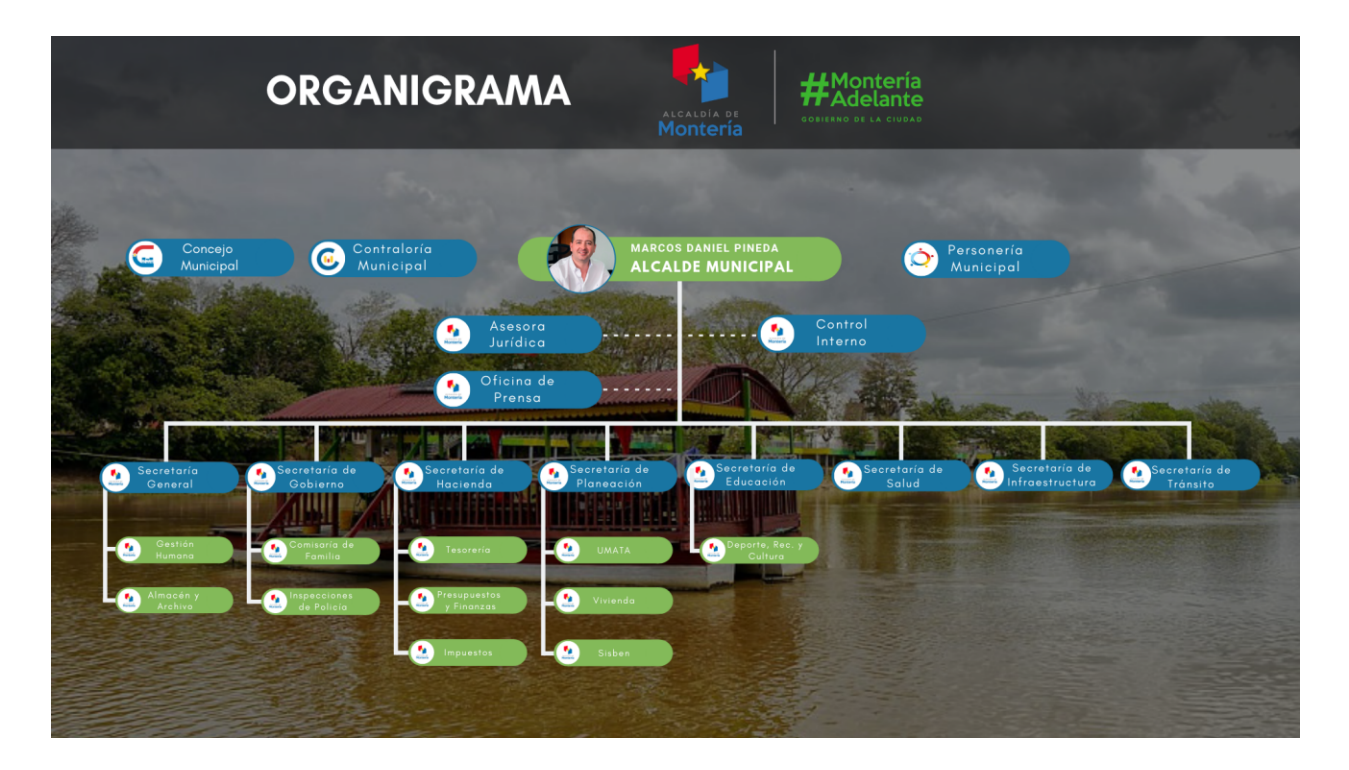

Figura 2: Organigrama de la Alcaldía de Montería (2019)

### 2.4. Reseña histórica

La Dirección TIC de la Alcaldía de Montería fue establecida en el año 2016 por la administración del Alcalde Marcos Daniel Pineda García bajo el decreto 415 de 2016, asignando como Director TIC a Jhader Cano Martínez, quien con resultados a promovido y creado diferentes estrategias tales como: Creativos Digitales, EDUTIC, Escuelas Inteligentes, Blenderlab Montería, Valientes en la Red y diferentes eventos como Montería Talks, Bootcamp, Feria tecnológica y Hackaton, espacios donde se habla de Tecnologías e inclusión tanto para instituciones educativas y público en general enfocado al uso de las TIC y la importancia de la implementación de nuevas tecnologías para el desarrollo de proyectos tecnológicos que ayuden al progreso de la ciudad.

### 2.5. Descripción del área de trabajo

La Dirección TIC cuenta con las instalaciones de Vivelab que se encuentra ubicada en la Carrera 5<sup>a</sup> entre calle 23 y 24 (Montería, Córdoba). Vivelab cuenta con una sala de contenidos digitales, la cual solo entra personal autorizado por el coordinador Kevin Morales Cano.

En la oficina compartía el espacio de trabajo con dos  $(2)$  estudiantes de informática de la Universidad de Córdoba que también se encontraban haciendo prácticas, ellos se encargaban de crear contenidos digitales para las distintas actividades que ejecutaba la oficina e impartían seminarios en algunas de las instituciones educativas del municipio de Montería.

# 3 DIAGNOSTICO

Actualmente la oficina TIC de la Alcaldía de Montería es la encargada de desarrollar todas la aplicaciones necesarias para el desarrollo de sus eventos, cursos ofrecidos entre otras cosas, pero no cuenta con el personal con la experiencia necesaria para cumplir con tal fin, por eso se le hace necesario pedir practicantes o pasantes en las diferentes instituciones de educación superior, que cuenten con los conocimientos para desarrollar este tipo de labores, en este caso se me fue asignada a mi labor como ingeniero de sistemas en esta oficina, para cumplir con el desarrollo de las aplicaciones web que estaban previstas para el cumplimento de ciertos eventos tales como Bootcamp, Hachaton, Escuelas inteligentes, entre otras, y algunas aplicaciones a peticiones del señor alcalde Marcos Daniel Pineda.

# 4 OBJETIVOS

## 4.1. Objetivo general

Apoyar a la Dirección TIC de la Alcaldía de Montería en los procesos de Gestión Administrativa y Educativa para el año 2019.

## 4.2. Objetivos específicos

- Apoyar las distintas actividades realizadas por la Dirección TIC y Secretaria de Educación de la Alcaldía de Montería.
- Desarrollo de las aplicaciones web necesarias para el cumplimento de eventos organizados por la Oficina TIC de la Alcaldía de Montería.

# 5 ACTIVIDADES PROGRAMADAS

# 5.1. Plan de practica

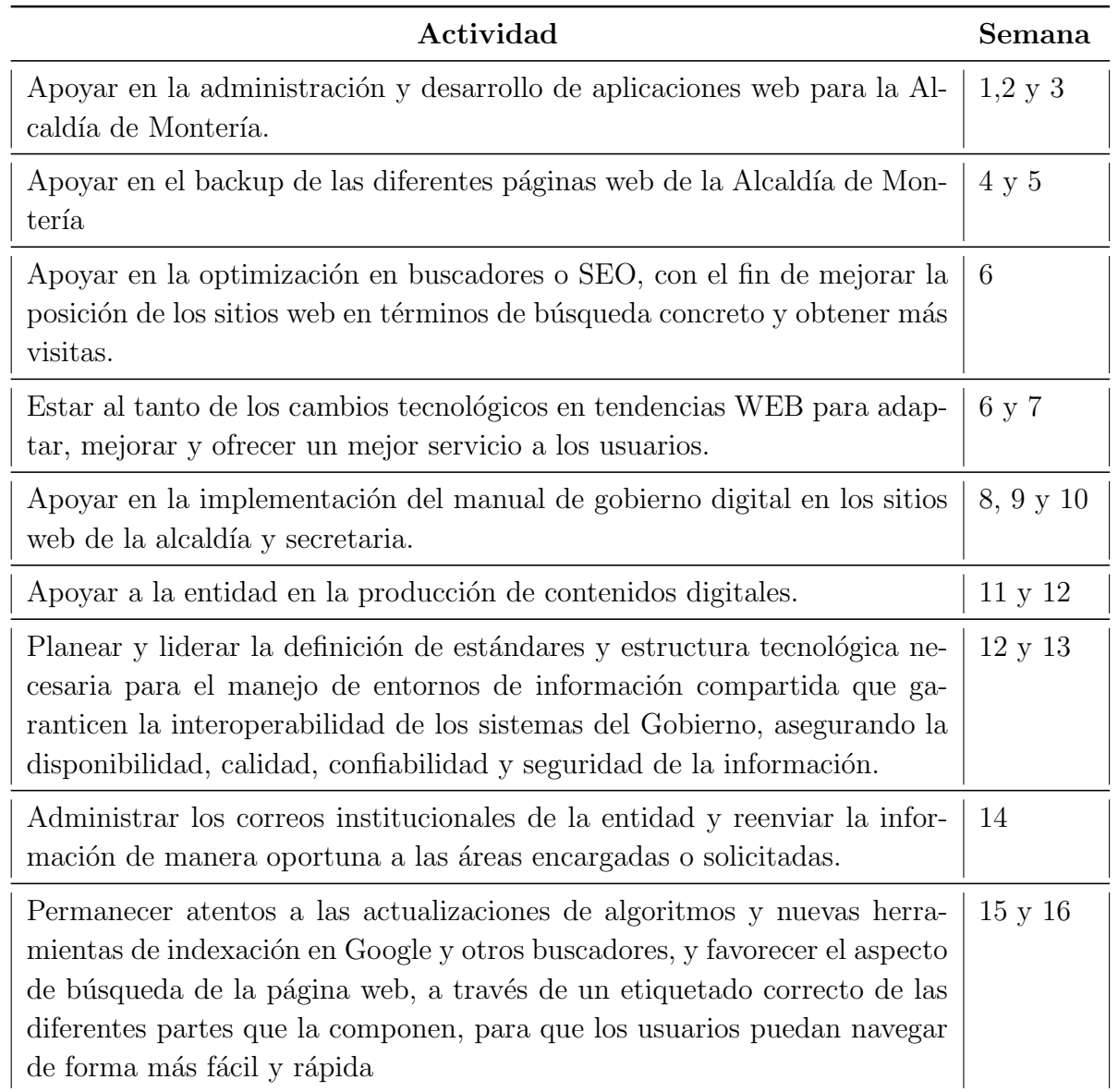

# 6 ACTIVIDADES DESARROLLADAS

## 6.1. Apoyo en la administración y desarrollo de aplicaciones web para la Alcaldía de Montería

### 6.1.1. Desarrollo de las aplicaciones web para eventos del programa Escuelas Inteligentes

Escuelas inteligentes es una iniciativa de la Dirección TIC y la Secretaria de Educación de Montería, que tiene como propósito generar espacios de experimentación, discusión, apropiación y uso de las tecnologías de la información en escenarios y contextos educativos, para desarrollar las competencias esenciales del siglo XXI, tales como pensamiento crítico, liderazgo, trabajo en equipo y contribuir a la formación científica de jóvenes.(Dirección TIC Montería, 2017a).

Este programa estaba encaminado a formar docentes (60) del área de tecnología e informática y estudiantes (100) de los semilleros de programación, producción multimedia y robotica educativa.

La aplicaciones desarrolladas para el programa en mención fueron desarrolladas de forma ágil, en plazos no máximos a 7 días. En consecuencia, para la especificación de los requisitos de las mismas se utilizó como guía una plantilla ágil de historias de usuario presentada en la Figura 3.

Una historia de usuario describe una característica desde la perspectiva del usuario final. Incluye el tipo de usuario, lo que quieren y por qué lo quieren. Estas historias cortas, de una sola frase, crean una descripción muy simple de un requisito. Después el equipo de desarrollo desarrolla el código que satisfaga los requisitos de la historia de usuario (Smartsheet Inc., 2016).

#### 6.1 Apoyo en la administración y desarrollo de aplicaciones web para la Alcaldía de Montería  $11$

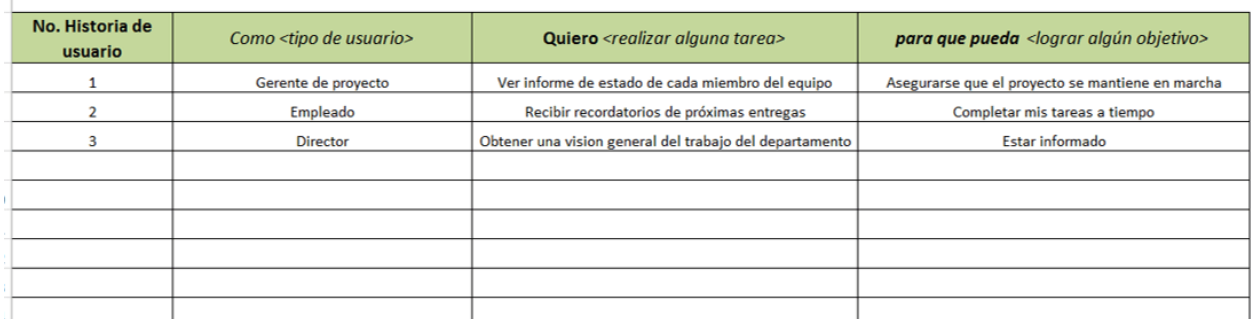

Figura 3: Plantilla ágil de historia de usuario. Imagen tomada de https://es.smartsheet.com/  $\label{eq:1} a g i \, le \verb|-project-management-exec|-templates|$ 

Esta plantilla de caso de uso sigue la típica estructura ágil de historia:  $\langle tip\ de\ usuario \rangle$ , quiero  $\langle$ realizar alguna tarea $>$  para que pueda  $\langle$ alcanzar alguna meta $>$ .

#### Aplicación web "RANDOM - BOOTCAMP"

Como se mencionó con anterioridad el bootcamp es uno de los eventos que hacen parte el programa Escuelas Inteligentes, apoyé a la oficina con el desarrollo de una aplicación web, la cual debía cumplir con los siguientes requisitos:

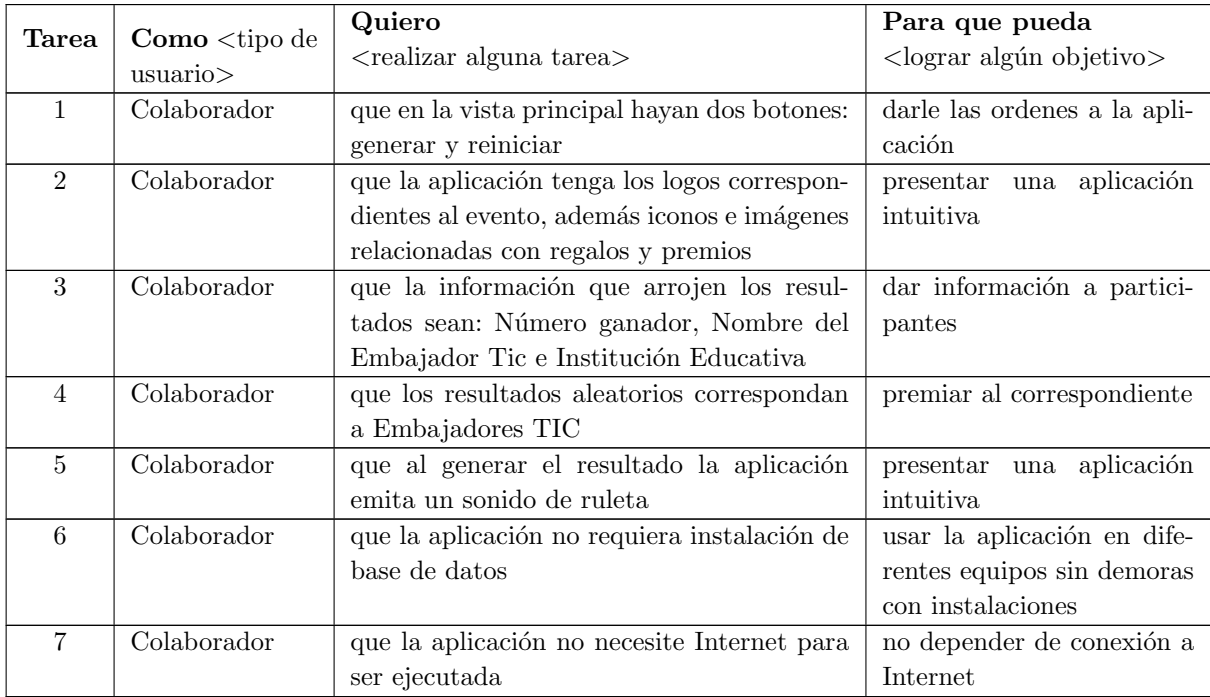

Tabla 3: Historia de usuario - Random para bootcamp

#### Analisis

- Para cumplir con las tareas 1,  $2 \text{ y } 3$  se hizo necesaria la ayuda de las librerías: Bootstrap v $4.3$ , Material Design for Bootstrap 4 versión: MDB FREE 4.8.10 y jQuery v3.4.1 las cuales fueron descargadas localmente. Botones, logos, iconos, y demás elementos fueron posicionados con la ayuda de un Layout Grid; colores y apariencia se asignaron de acuerdo a preferencias del cliente.
- $\blacksquare$  Teniendo en cuenta la tareas 6 y 7, no se podía implementar algún Sistema de gestión de base de datos local o remoto que requiriera uso de Internet. As´ı las cosas, como la información de los aproximadamente 100 docentes Embajadores TIC que iban a participar en el sorteo se tenían en un archivo de Excel, la solución fue convertir el archivo de .xlsx en .csv y posteriormente en un JSON el cual fue leído por funciones propias del JavaScript. De esta manera la aplicación de podría usar desde cualquier navegador de ultima generación y sin necesidad de Internet.
- Para lograr que se emitiera el sonido al momento de mostrar un resultado se hizo necesario incrustar un archivo de tipo audio/mpeg en el HTML5 usando el tag source, posteriormente los tiempos de reproducci´on fueron manipulados con sentencias de JavaScript.

Aplicación disponible en mi portafolio de GitHub: https://luismigeek.github.io/bootcamp/

#### Release

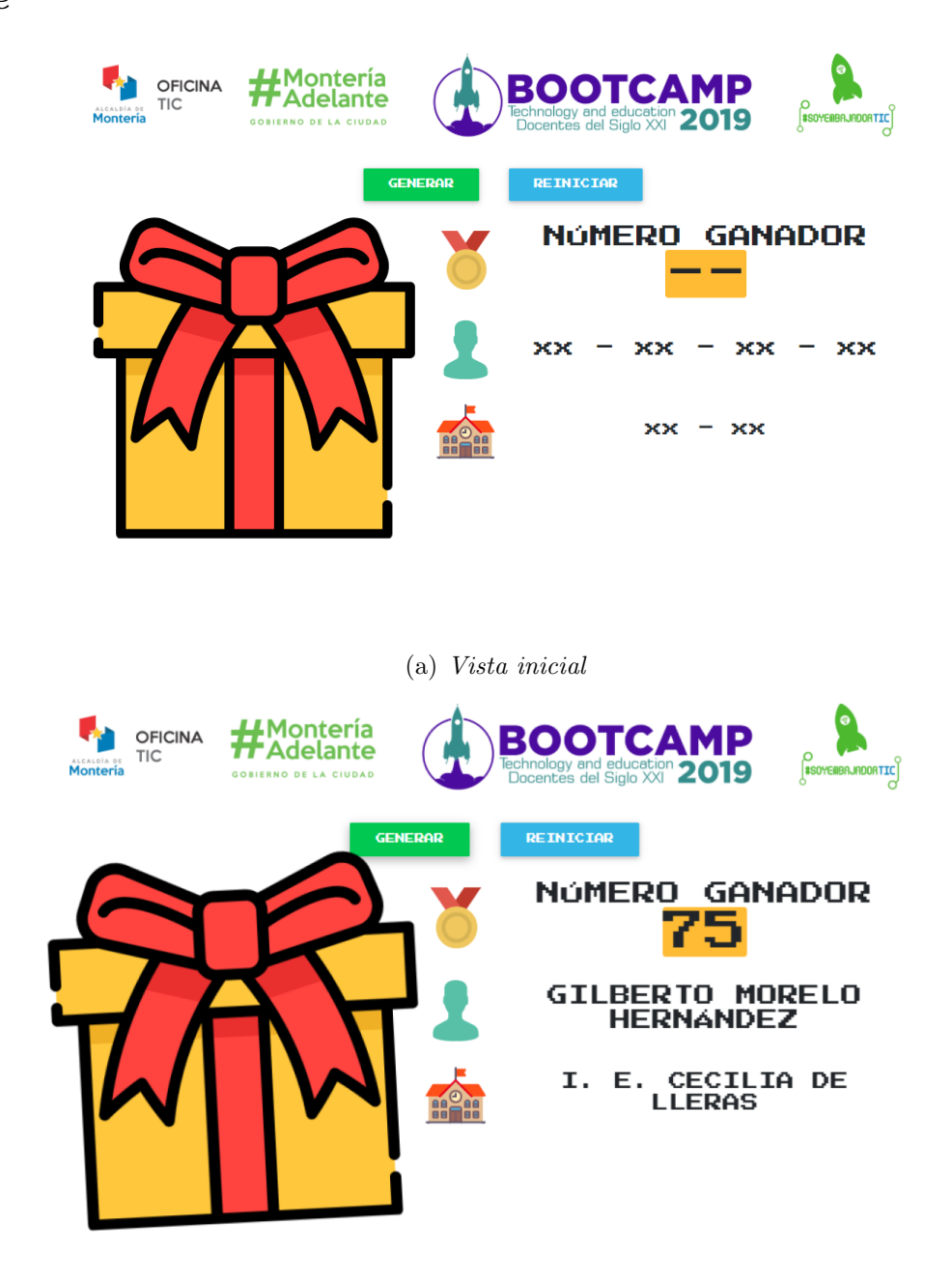

(b) Aplicación en ejecución

Figura 4: Aplicación web Random - Bootcamp en producción.

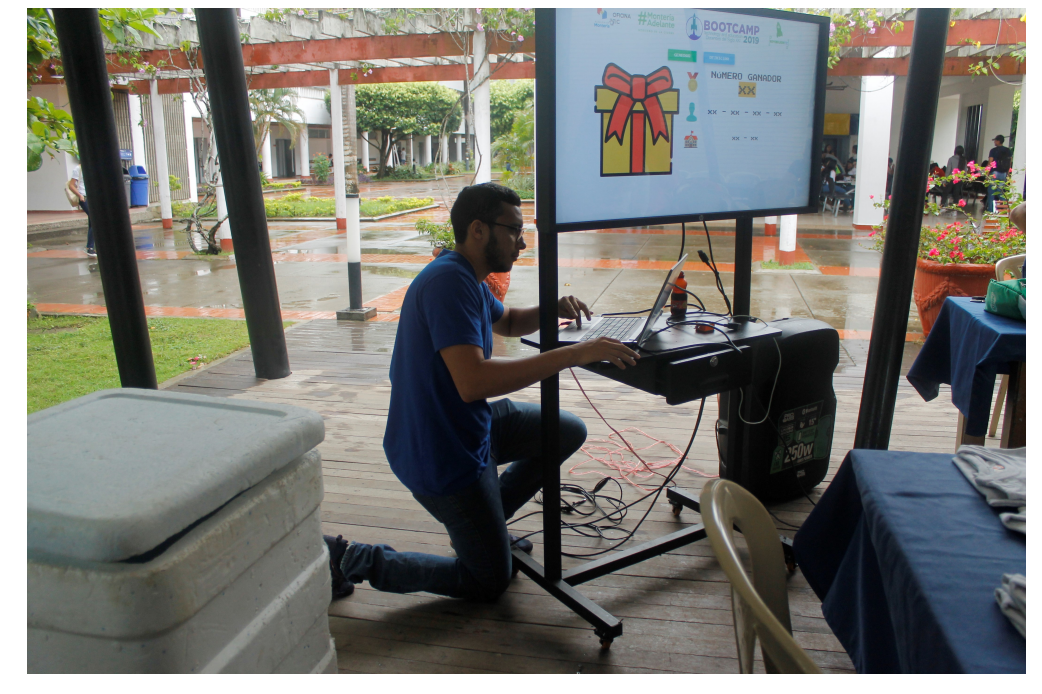

#### Evidencias de uso durante el evento

 $(a)$  Configurando la aplicación

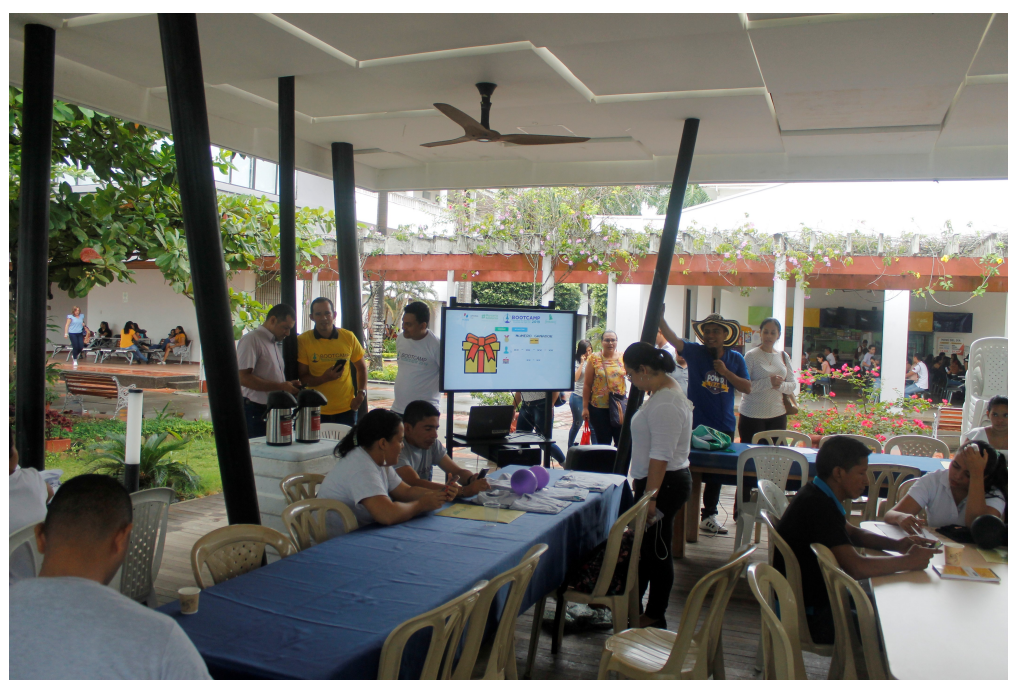

(b) Ejecutando la aplicación

Figura 5: Evidencias de uso de aplicación web Random - Bootcamp

La HACKATHON es otro de los eventos que hacen parte el programa Escuelas Inteligentes, apoyé a la oficina con el desarrollo de una las siguientes aplicaciones web:

### Aplicación web "RULETA DE CATEGORÍAS - HACHATHON"

#### Requisitos

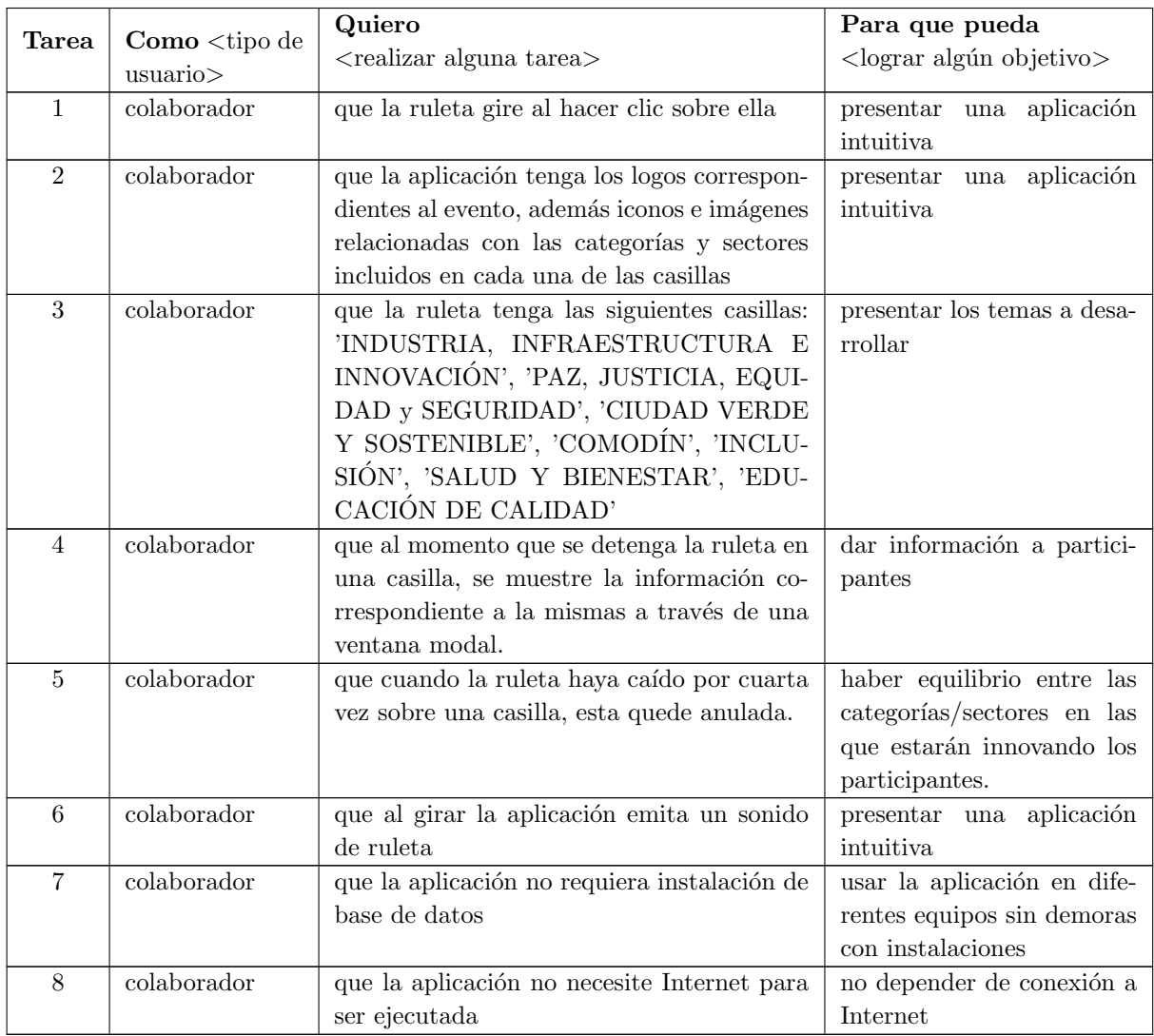

Tabla 4: Historia de usuario - Ruleta para Hackathon

#### Analisis

- Para el desarrollo de la ruleta se utilizó una librería llamada Winwheel. js v2.0, la cual sirve para crear piezas giratorias sobre un *canvas* de HTML5, esta librería cuenta con una muy buena documentación con ejemplos para personalizar la ruleta a gusto. Disponible en: http://dougtesting.net/winwheel/docs
- Librerías como TweenMax v1.18.0, jQuery JavaScript Library v1.6.4 y sweetalert2  $v8.11.8$  también fueron de gran utilidad para complementar las animaciones de la ruleta. Todas las librerías mencionadas fueron descargadas localmente. Los elementos de la aplicación se posicionaron a través de un Layout Grid con ayuda de la librería Bootswatch v4.3.1
- Las piezas de la ruleta fueron diseñadas por el Ingeniero Edwin Mena, Animador 3D integrante del Equipo TIC. Las cuales fueron incorporadas a la ruleta posteriormente. Colores y apariencia se asignaron de acuerdo a preferencias del cliente.
- El audio de la ruleta fue sincronizado con métodos propios de la librería  $Winwheel.js$  $v2.\theta$ , manipulado a través de sentencias de JavaScript.
- Las piezas de la ruleta que habían caído mínimo 4 veces iban siendo reemplazadas por piezas iguales pero sin color; la ruleta al caer en una de estas piezas sin color, automáticamente continuaba girando hasta caer en una pieza valida. Esta lógica se implementó través de scripts.

Aplicación disponible en mi portafolio de GitHub: https://luismigeek.github.io/hackaton/ roulette-hackathon/

Release

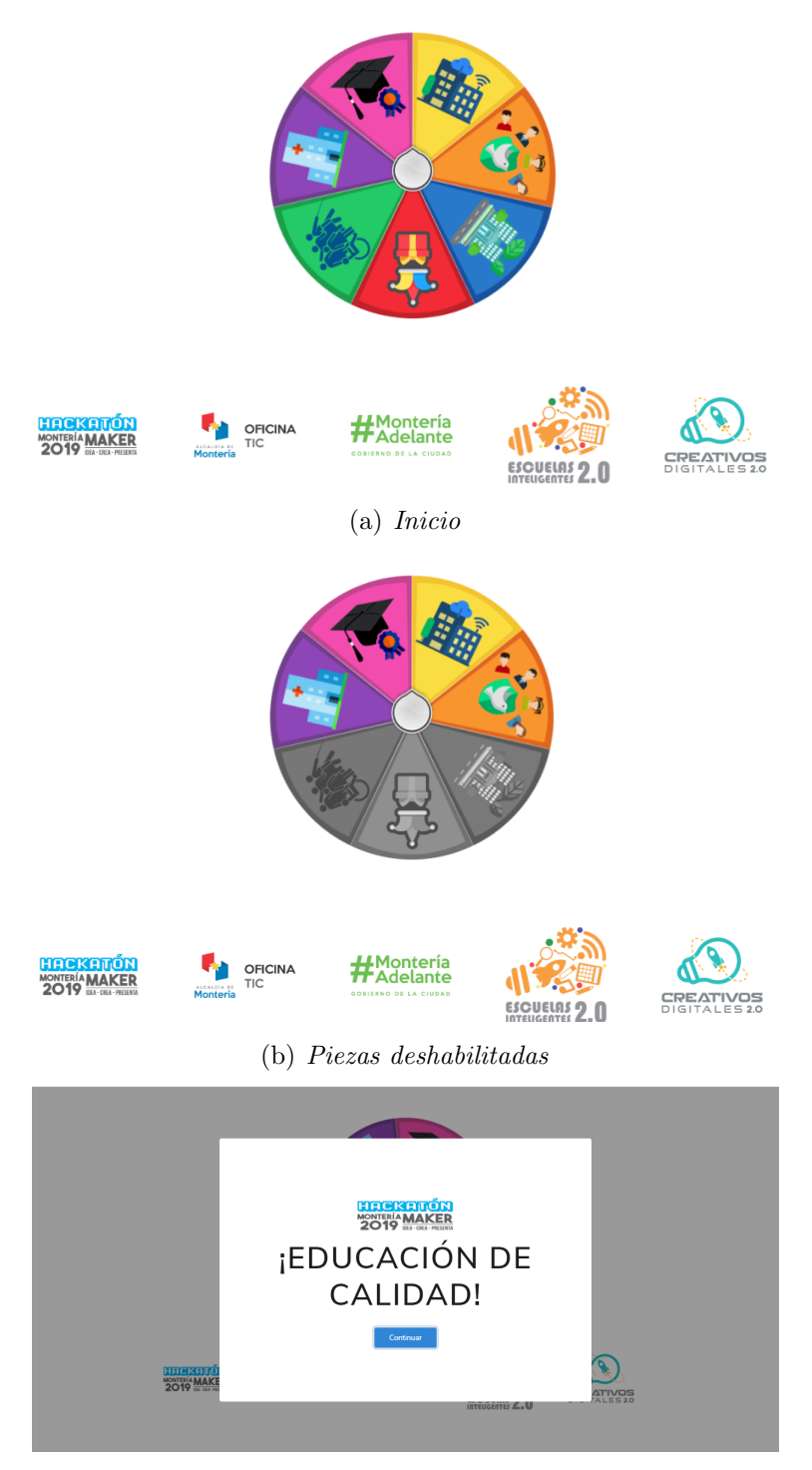

 $(c)$  Mostrando categoría

Figura 6: Aplicación web RULETA DE CATEGORÍAS - HACHATHON en producción.

#### Evidencias de uso durante el evento

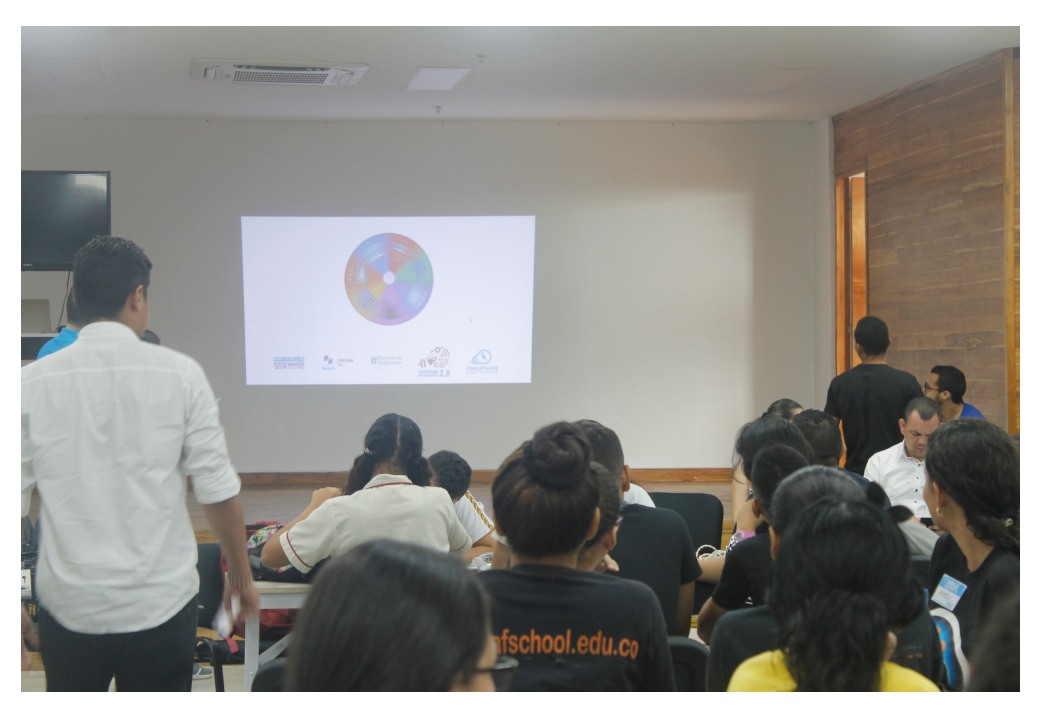

(a) Ejecutando la aplicación para asignación aleatoria de temas a equipos participantes

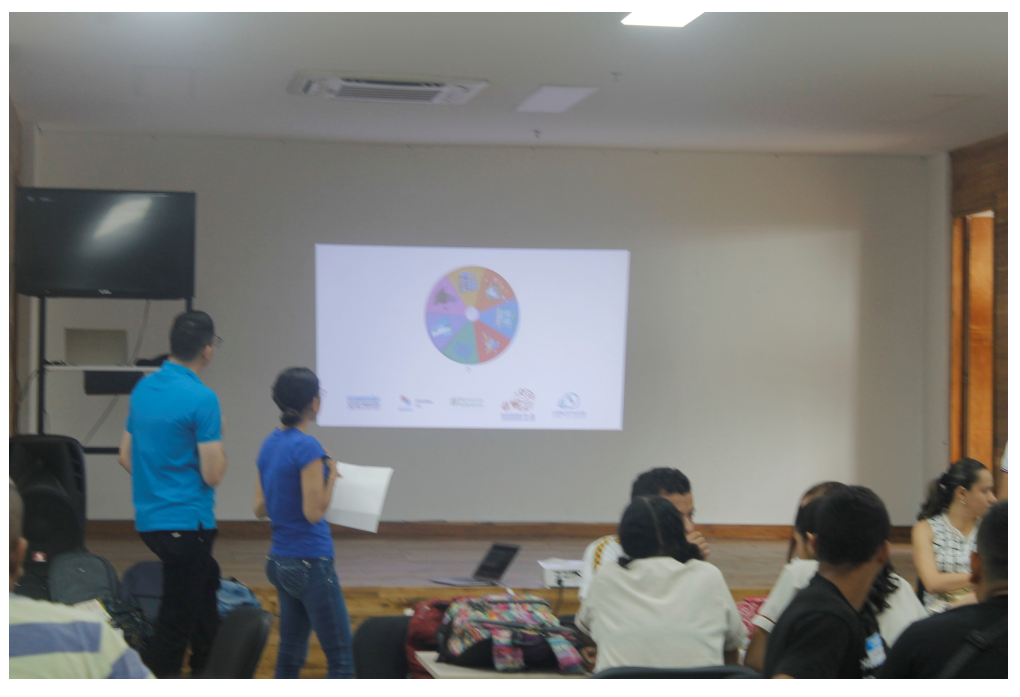

(b) Ejecutando la aplicación para asignación aleatoria de temas a equipos participantes

Figura 7: Evidencias de uso de aplicación web RULETA DE CATEGORÍAS - HACHATHON

#### Aplicación web "RANDOM NUMÉRICO – HACKATHON"

#### Requisitos

| <b>Tarea</b>   | Como <tipo de<br="">usuario</tipo> | Quiero<br><realizar alguna="" tarea=""></realizar>                                                                                                   | Para que pueda<br><lograr algún="" objetivo=""></lograr>                       |
|----------------|------------------------------------|----------------------------------------------------------------------------------------------------|--------------------------------------------------------------------------------|
| 1              | colaborador                        | que en la vista principal hayan dos botones:<br>generar y reiniciar                                                                                  | darle las ordenes a la apli-<br>cación                                         |
| $\mathfrak{D}$ | colaborador                        | que la aplicación tenga los logos correspon-<br>dientes al evento, además iconos e imágenes<br>relacionadas juegos, apariencia bastante ju-<br>venil | presentar una aplicación<br>intuitiva                                          |
| 3              | colaborador                        | ingresar el rango de numeros aleatorios que<br>se van a generar y que el numero generado<br>no se repita nuevamente                                  | controlar los números alea-<br>torios que se generan                           |
| $\overline{4}$ | colaborador                        | que al girar la aplicación emita un sonido<br>de ruleta                                                                                              | presentar una aplicación<br>intuitiva                                          |
| $\overline{5}$ | colaborador                        | que la aplicación no requiera instalación de<br>base de datos                                                                                        | usar la aplicación en dife-<br>rentes equipos sin demoras<br>con instalaciones |
| 6              | colaborador                        | que la aplicación no necesite Internet para<br>ser ejecutada                                                                                         | no depender de conexión a<br>Internet                                          |

**Tabla** 5: Historia de usuario - Random numérico para Hackathon

#### Analisis

- Para cumplir con las tareas  $1 \times 2$  hizo necesaria la ayuda de las librerías: *Bootswatch*  $v4.3.1$  y jQuery JavaScript Library v1.6.4. Botones, logos, iconos, y demás elementos fueron posicionados con la ayuda de un Layout Grid; colores y apariencia se asignaron de acuerdo a preferencias del cliente. Los logos fueron diseñados por el Ingeniero Edwin Mena, Animador 3D integrante del Equipo TIC.
- La aplicación no requería ningún tipo de base de datos, y dado de que la aplicación no podía depender de conexion a Internet todas las librerías usadas fueron descargadas localmente de forma portable
- Para lograr que se emitiera el sonido al momento de mostrar un resultado se hizo necesario incrustar un archivo de tipo audio/mpeg en el HTML5 usando el tag source, posteriormente los tiempos de reproducción fueron manipulados con sentencias de JavaScript.

Aplicación disponible en mi portafolio de GitHub: https://luismigeek.github.io/hackaton/ random-hackathon/

#### Release

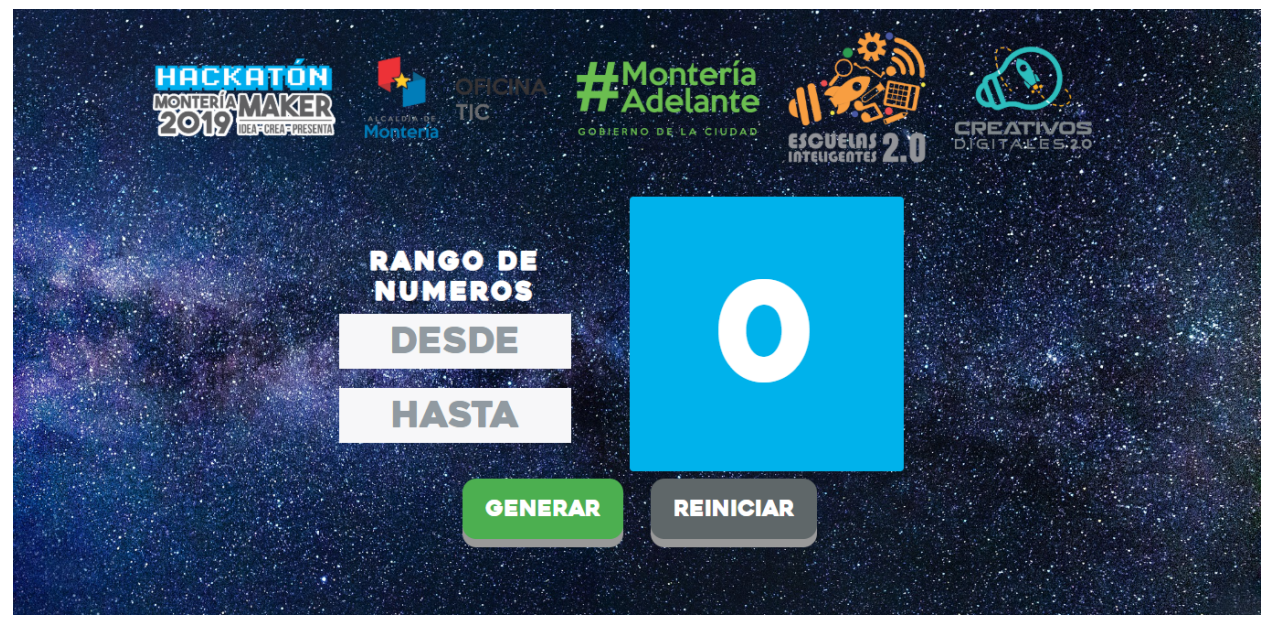

(a) Vista inicial

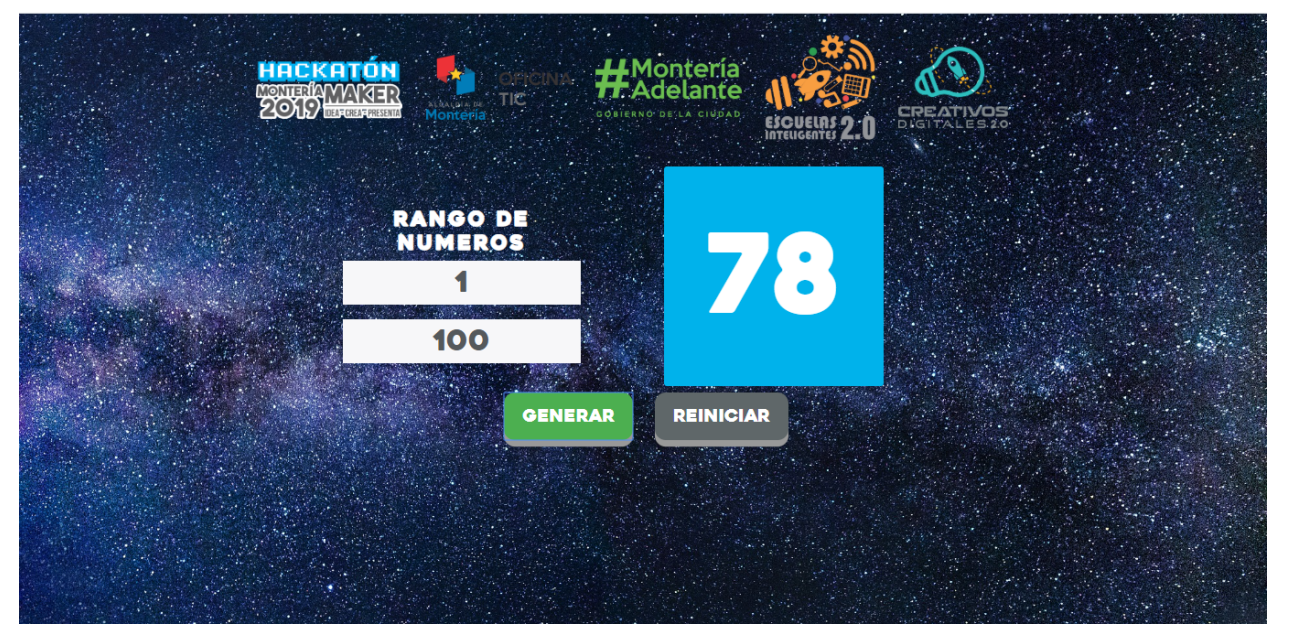

(b) Aplicación en ejecución

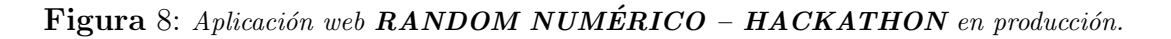

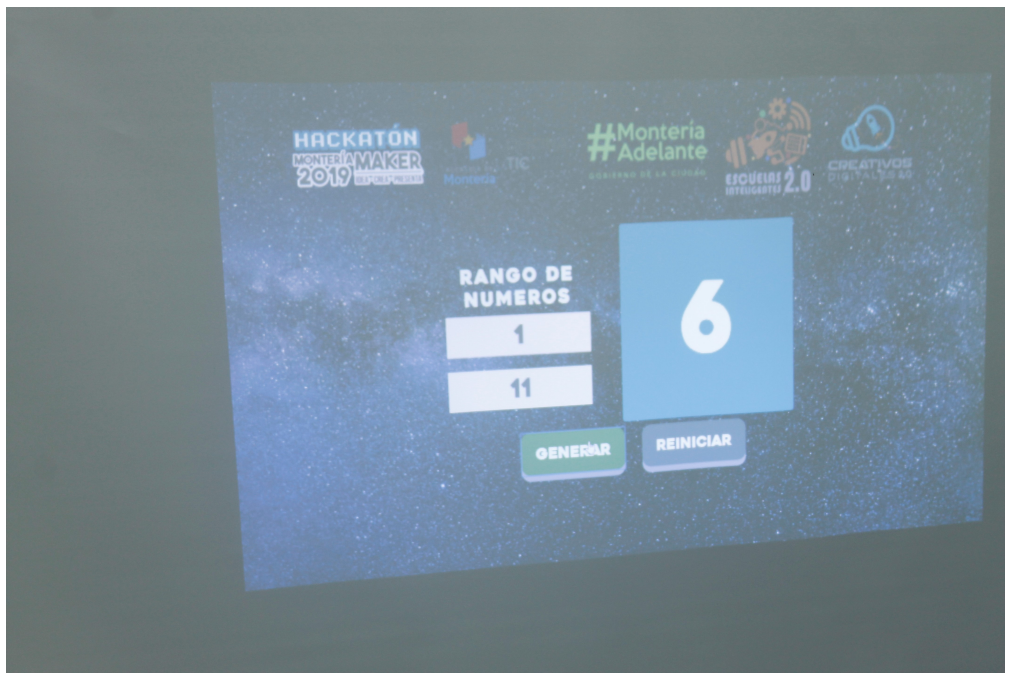

Evidencias de uso durante el evento

 $(a)$  Aplicación en ejecución durante el evento

Figura 9: Evidencias de uso de aplicación web RANDOM NUMÉRICO - HACKATHON

#### Aplicación web "RANDOM DE INSTITUCIONES - HACKATHON"

#### Requisitos

|                |                                               | Quiero                                       | Para que pueda                            |
|----------------|-----------------------------------------------|----------------------------------------------|-------------------------------------------|
| <b>Tarea</b>   | $\mathbf{Como}$ <tipo de<br="">usuario</tipo> | $\langle$ realizar alguna tarea $\rangle$    | $\langle$ lograr algún objetivo $\rangle$ |
| 1              | colaborador                                   | que en la vista principal hayan dos botones: |                                           |
|                |                                               | generar y reiniciar                          |                                           |
| 2              | colaborador                                   | que los resultados aleatorios correspondan   |                                           |
|                |                                               | a Instituciones Educativas que tendrán re-   |                                           |
|                |                                               | presentantes en la HACKATHON                 |                                           |
| 3              | colaborador                                   | que la aplicación tenga los logos correspon- | una aplicación<br>presentar               |
|                |                                               | dientes al evento, además iconos e imágenes  | intuitiva                                 |
|                |                                               | relacionadas con regalos y premios           |                                           |
| $\overline{4}$ | colaborador                                   | que al generar el resultado la aplicación    | presentar una aplicación                  |
|                |                                               | emita un sonido de ruleta                    | intuitiva                                 |
| $\overline{5}$ | colaborador                                   | que la aplicación no requiera instalación de | usar la aplicación en dife-               |
|                |                                               | base de datos                                | rentes equipos sin demoras                |
|                |                                               |                                              | con instalaciones                         |
| 6              | colaborador                                   | que la aplicación no necesite internet para  | no depender de conexión a                 |
|                |                                               | ser ejecutada                                | internet                                  |

Tabla 6: Historia de usuario - Ruleta para Hackathon

#### Analisis

- Para cumplir con las tareas 1,  $2 \text{ y } 3$  se hizo necesaria la ayuda de las librerías: Bootstrap v $4.3$ , Material Design for Bootstrap 4 versión: MDB FREE 4.8.10 y jQuery v3.4.1 las cuales fueron descargadas localmente. Botones, logos, iconos, y demás elementos fueron posicionados con la ayuda de un Layout Grid; colores y apariencia se asignaron de acuerdo a preferencias del cliente.
- Teniendo en cuenta que no se podía implementar algún Sistema de gestión de base de datos local o remoto que requiriera uso de Internet, y que la lista de las Instituciones que tenian representación en el evento estaban registradas en un archivo de Excel, la solución fue convertir el archivo de .xlsx en .csv y posteriormente en un JSON el cual fue leído por funciones propias del JavaScript. De esta manera la aplicación de podría usar desde cualquier navegador de ultima generación y sin necesidad de Internet.
- Para lograr que se emitiera el sonido al momento de mostrar un resultado se hizo necesario incrustar un archivo de tipo audio/mpeg en el HTML5 usando el tag source, posteriormente los tiempos de reproducci´on fueron manipulados con sentencias de JavaScript.

Aplicación disponible en mi portafolio de GitHub: https://luismigeek.github.io/hackaton/institutionrandom-hackathon/

#### 6.1 Apoyo en la administración y desarrollo de aplicaciones web para la Alcaldía de Montería  $23$

#### Release

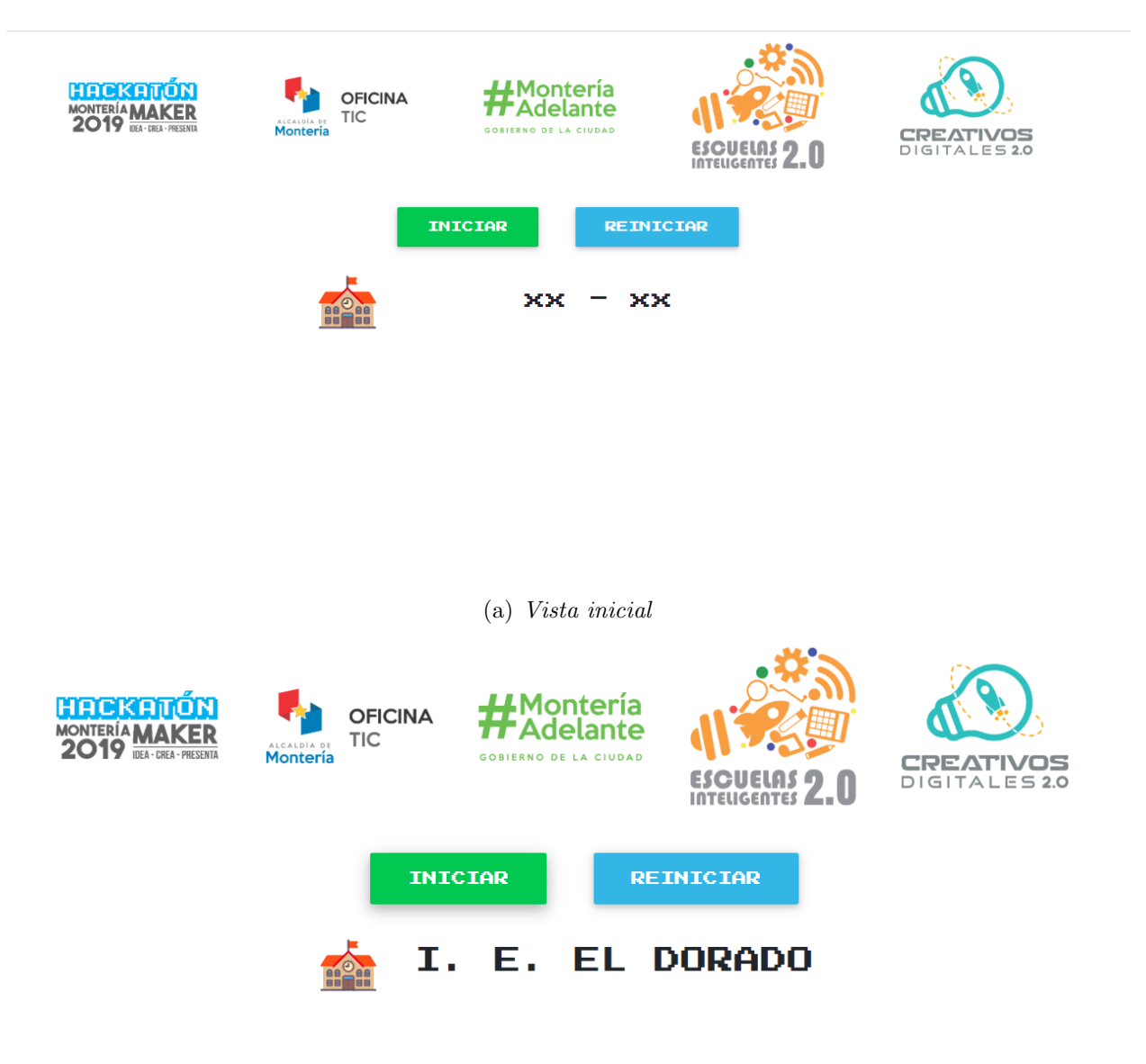

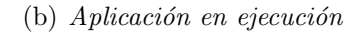

Figura 10: Aplicación web RANDOM DE INSTITUCIONES - HACKATHON en producción.

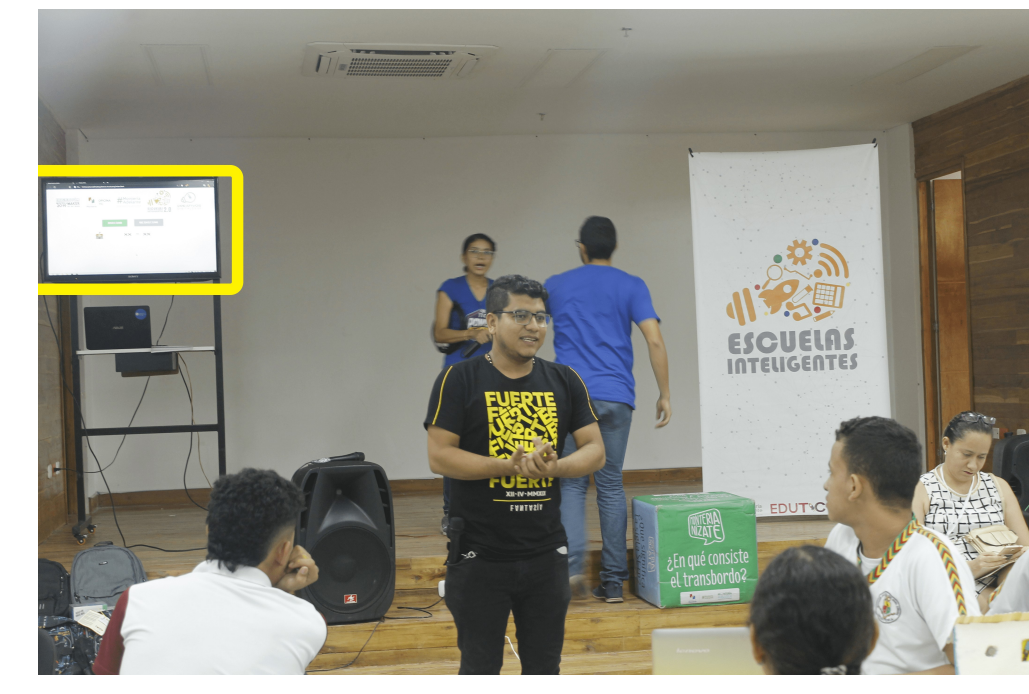

Evidencias de uso durante el evento

 $(a)$  Aplicación en ejecución durante el evento

Figura 11: Evidencias de uso de aplicación web RANDOM DE INSTITUCIONES - HACKAT-HON

#### Aplicación web "CONTEO REGRESIVO - HACKATHON"

#### Requisitos

| Tarea          | Como <tipo de<br="">usuario</tipo> | Quiero<br>$\langle$ realizar alguna tarea $>$ | Para que pueda<br><lograr algún="" objetivo=""></lograr> |
|----------------|------------------------------------|-----------------------------------------------|----------------------------------------------------------|
|                | colaborador                        | ingresar el tiempo que durará el conteo       |                                                          |
| $\mathfrak{D}$ | colaborador                        | que sea una aplicación propia, con logos del  |                                                          |
|                |                                    | evento y de quien lo organiza                 |                                                          |
| 3              | colaborador                        | que la aplicación no requiera instalación de  | usar la aplicación en dife-                              |
|                |                                    | base de datos                                 | rentes equipos sin demoras                               |
|                |                                    |                                               | con instalaciones                                        |
|                | colaborador                        | que la aplicación no necesite internet para   | no depender de conexión a                                |
|                |                                    | ser ejecutada                                 | Internet                                                 |

Tabla 7: Historia de usuario - Ruleta para Hackathon

#### Analisis

- Para el desarrollo de este conteo regresivo se necesitó la ayuda de la librería  $flipclock$ js la cual nos proporciona diversos tipos de relojes que pueden configurarse para cronometrar tiempos de avanzada y reversa. Incluye sus animaciones y también puede configurarse. Se logró el objetivo combinando esta herramienta con j $Query\; JavaScript$ Library v1.6.4 y Bootswatch v4.3.1, con su lógica corresponde en JavaScript.
- La aplicación web es hizo portable descargando todas estas librerías localmente.

Aplicación disponible en mi portafolio de GitHub: https://luismigeek.github.io/hackaton/ countdown-hackathon/

#### Release

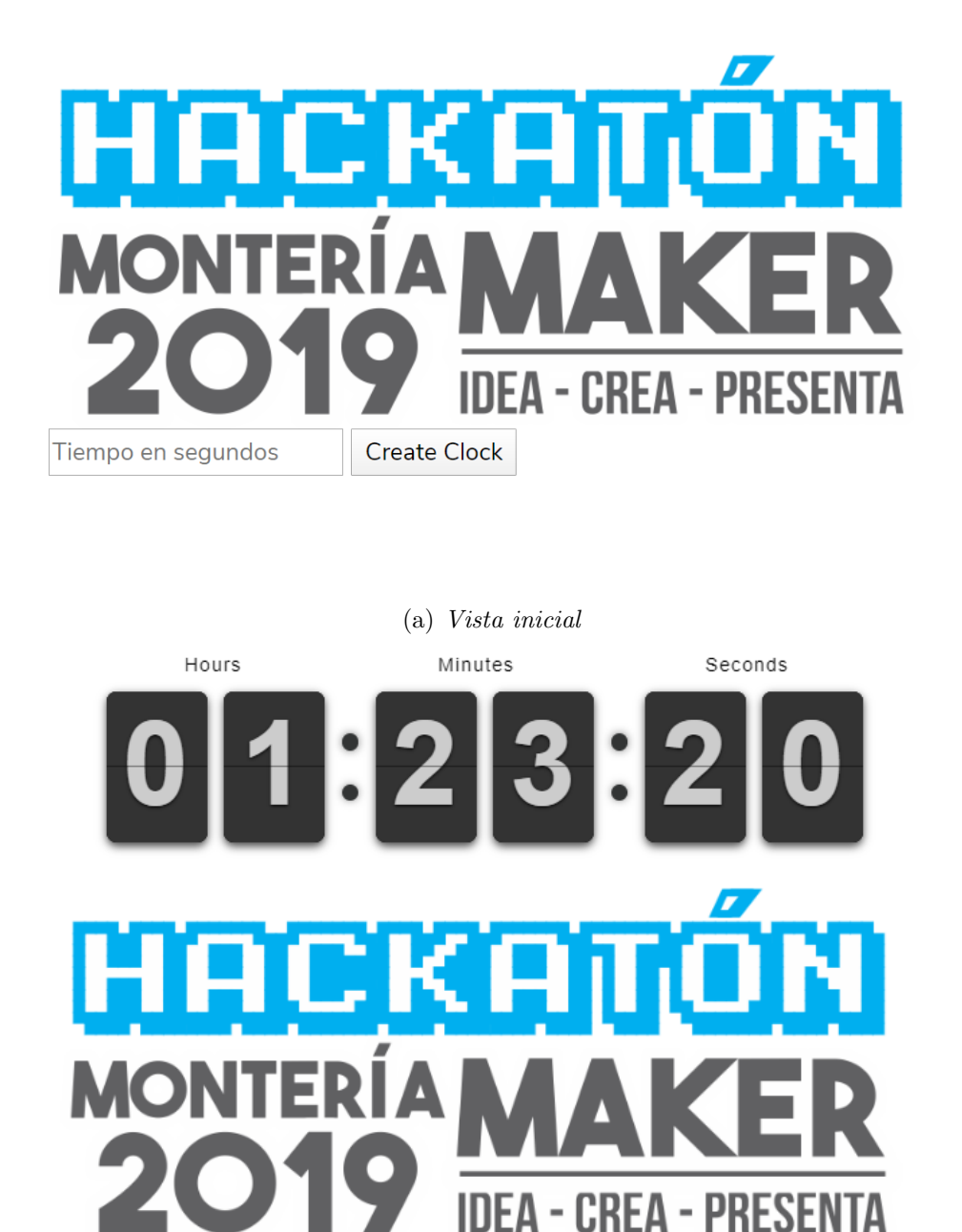

(b) Aplicación en ejecución

Figura 12: Aplicación web CONTEO REGRESIVO – HACKATHON en producción.

**Start Clock** 

#### Evidencias de uso durante el evento

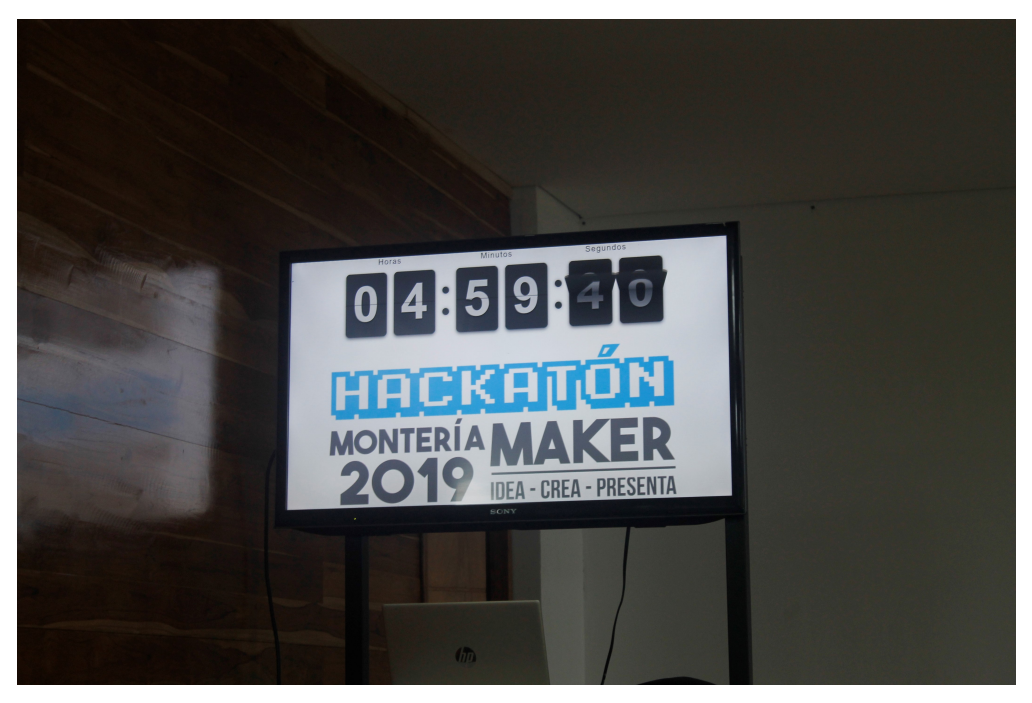

 $(a)$  Aplicación en ejecución durante el evento

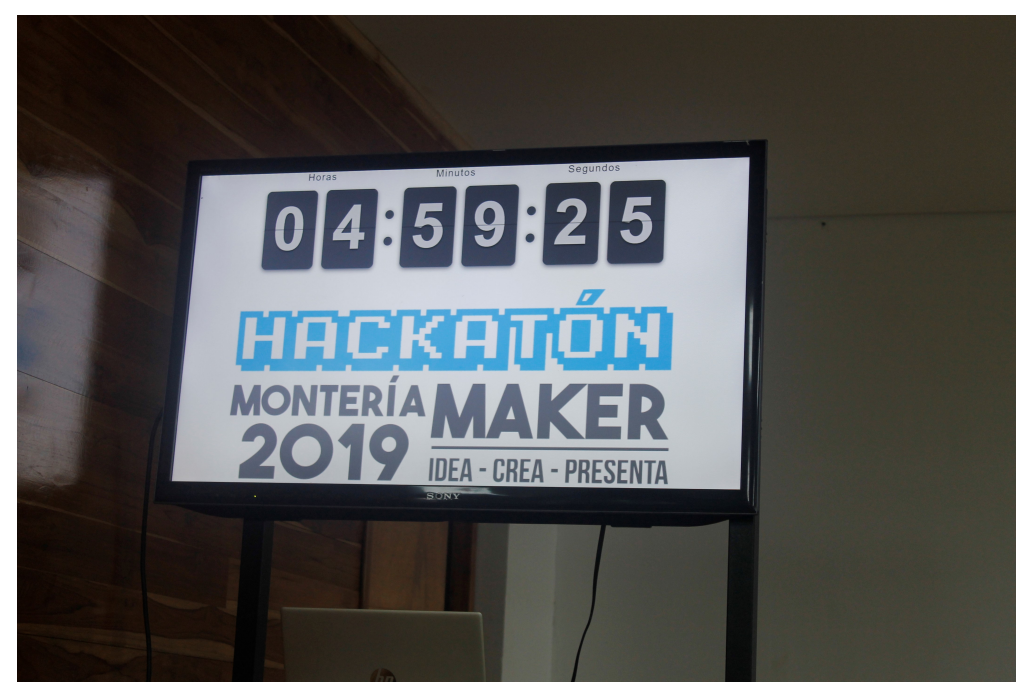

(b) Aplicación en ejecución durante el evento

Figura 13: Evidencias de uso de aplicación web CONTEO REGRESIVO - HACKATHON

### 6.1.2. Desarrollo de una aplicación web para el control de inventario de todos los equipos tecnológicos con los que contaba la Oficina TIC de la alcaldía de Montería.

En el marco del proceso de empalme a finales del pasado año 2019, a la Oficina TIC le surgió la necesidad de contar con una herramienta de software que ayudara a registrar de forma organizada los equipos tecnológicos con los que se contaban en ese entonces.

Luego de una reunión y socializar una solución, se concluyó que la aplicación debía cumplir con lo siguiente:

#### Requisitos

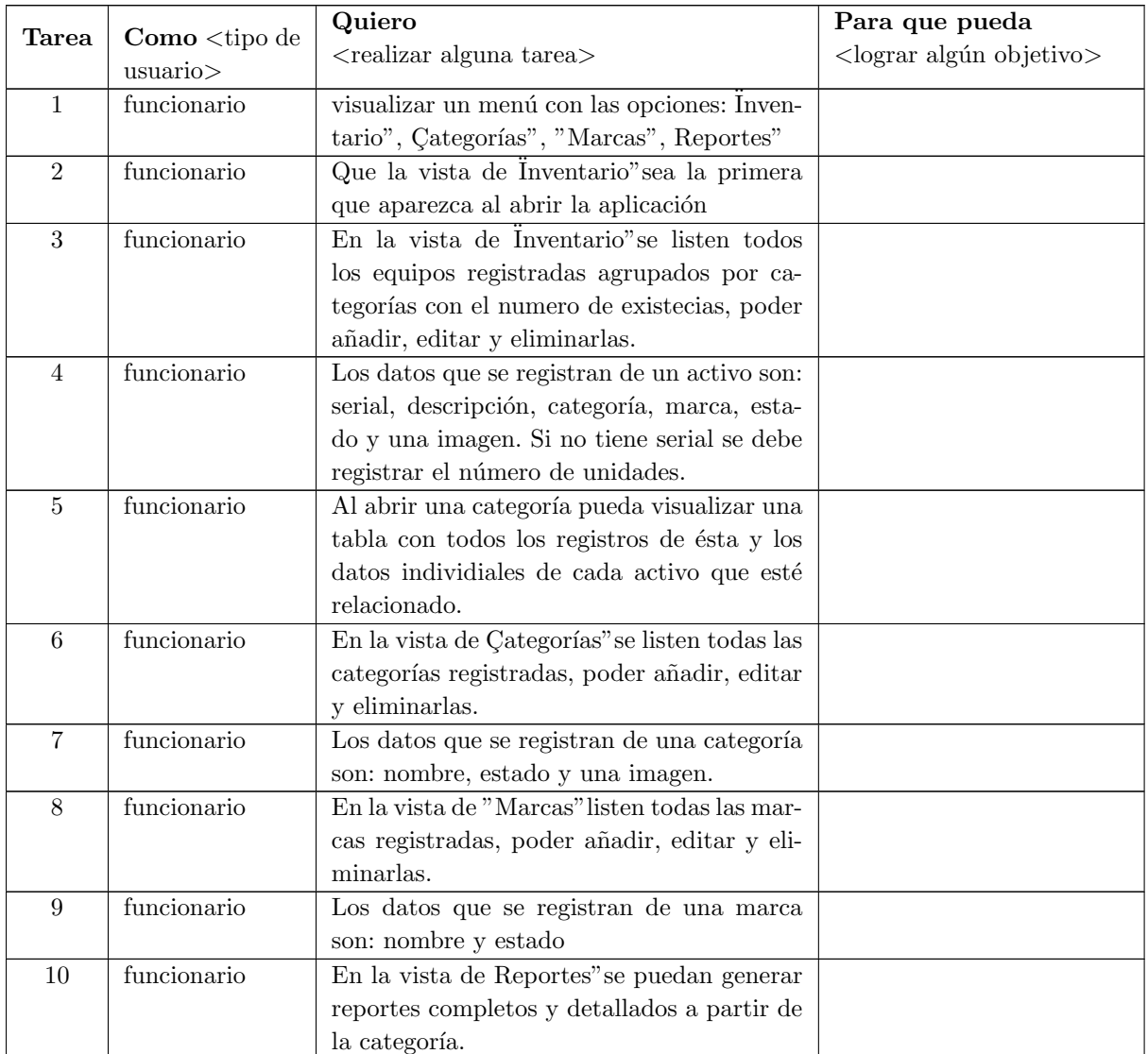

#### Analisis

El desarrollo de esta aplicación fue realizado bajo el lenguaje de programación *PHP Version*  $7.3.10$  bajo el patrón de desarrollo MVC; se desarrolló la aplicación con ésta arquitectura porque con éste se logran los objetivos de forma rápida, de forma modular y mantenible. Se separan las funciones de la aplicación en modelos, vistas y controladores, ésto hace que la aplicación sea muy ligera.

El modelo Entidad-Relación(ER) diseñado fue el siguiente:

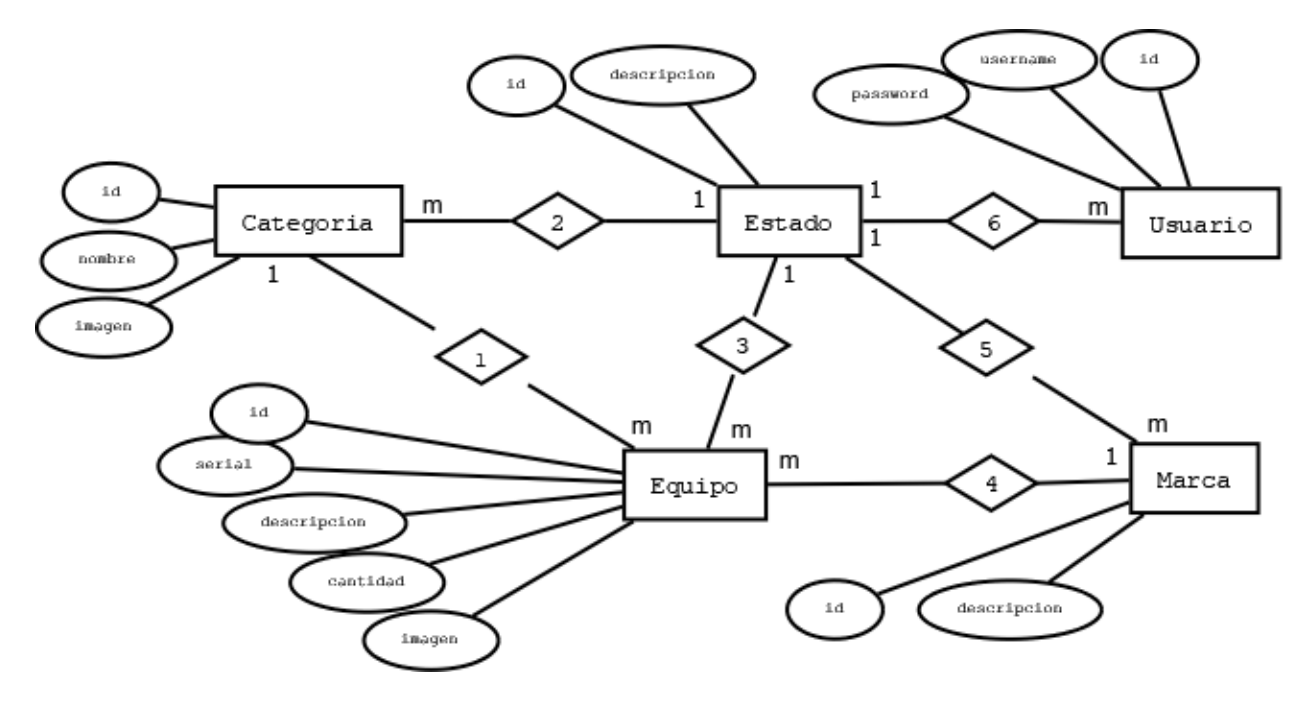

Figura 14: Modelo ER - Software Inventario Oficina TIC

Después de hacer la transformación del modelo ER al modelo relacional, finalmente la Base de Datos(BD) quedaría estructurada de la siguiente manera:

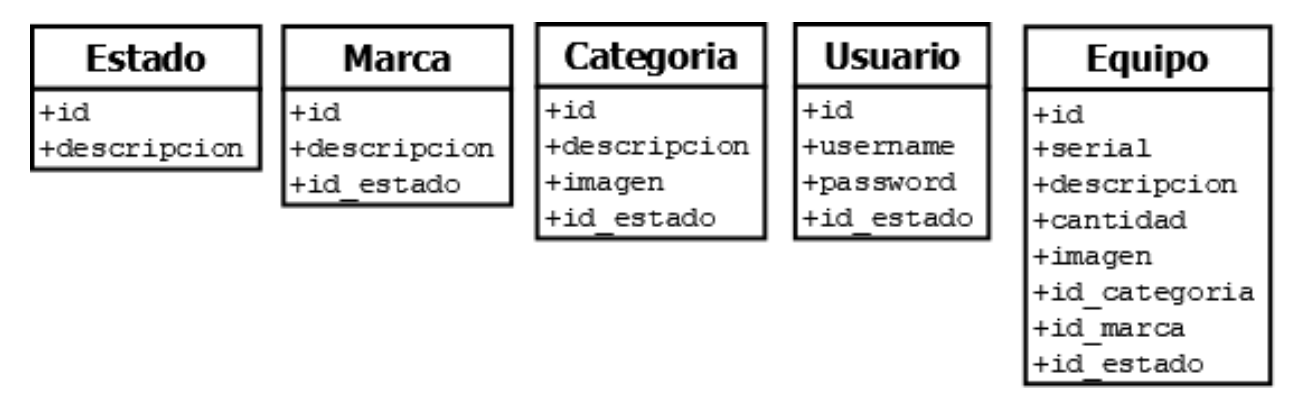

Figura 15: Estructura de la BD - Software Inventario Oficina TIC

Para el diseño de las vistas se usaron librerías tales como:

- $\blacksquare$  Bootstrap v3.3.5
- $\bullet\ bootstrap\-\fileinput\ v4.3.2$
- $\blacksquare$  Font Awesome 4.5.0
- $\blacksquare$  jQuery v1.11.3
- $\blacksquare$  DataTables 1.10.7

#### Release

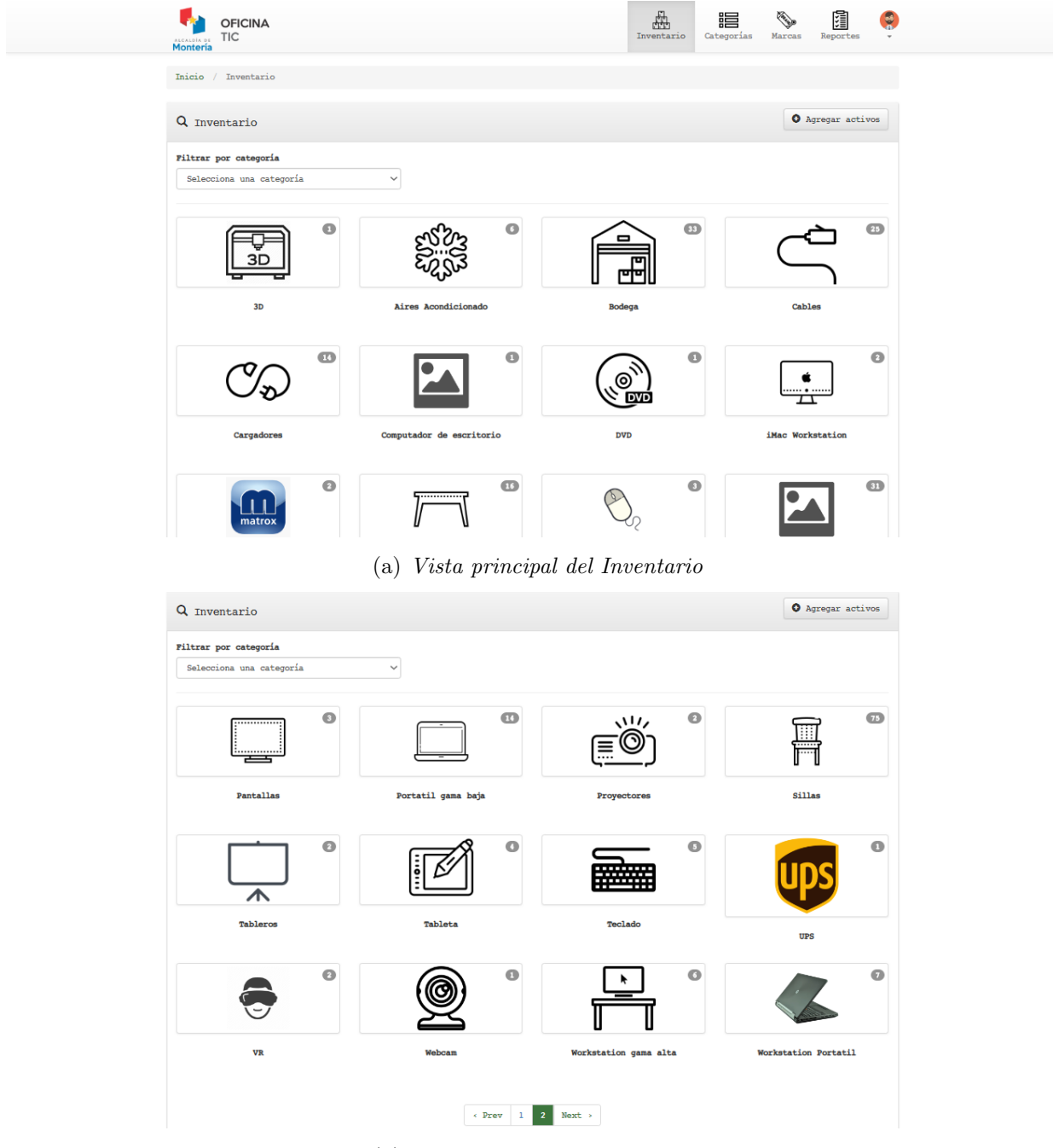

(b) Vista principal del Inventario

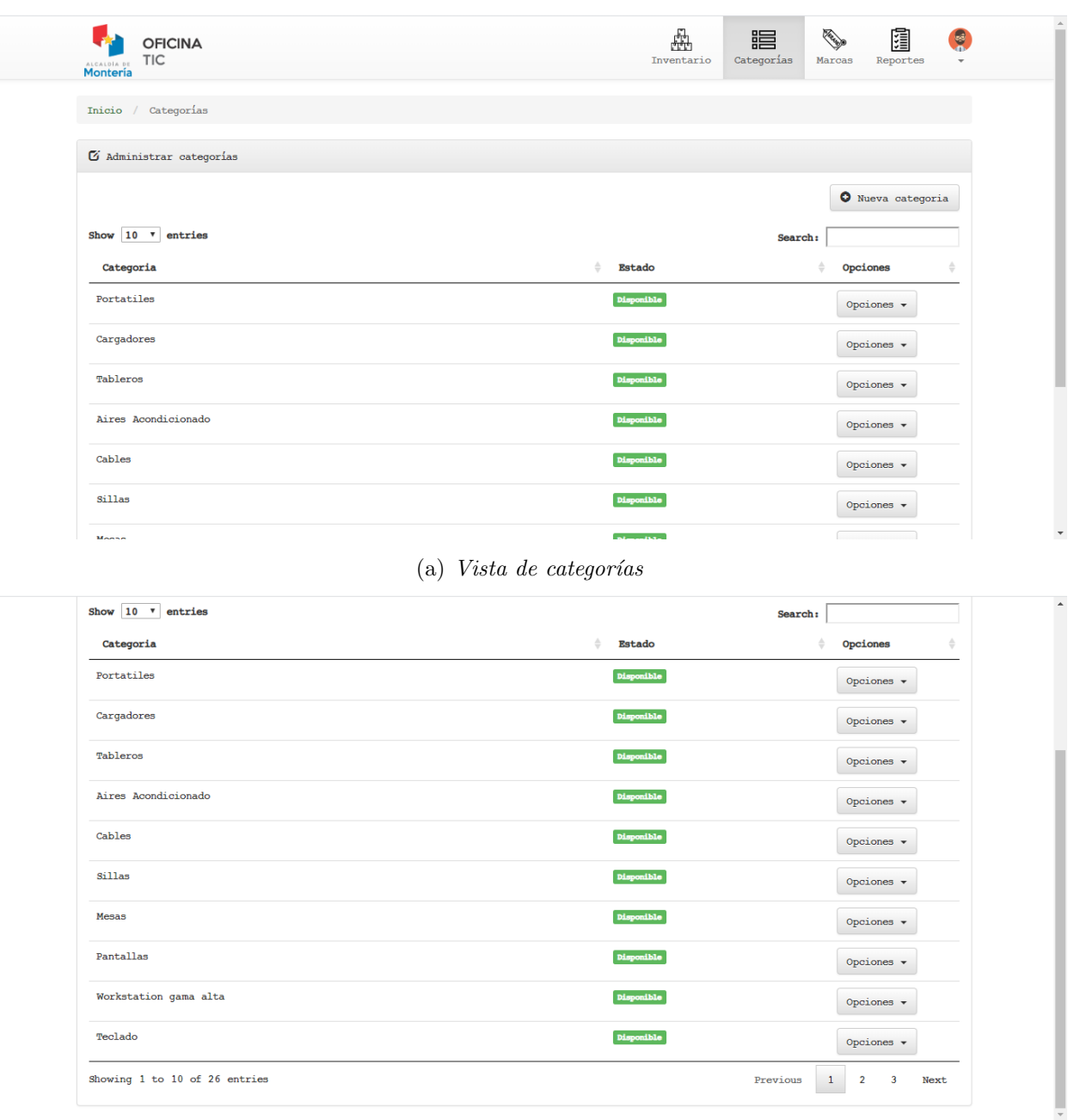

 $(b)$  *Vista de categorías* 

Figura 17: Aplicación web Software Inventario Oficina TIC en producción. Categorías

#### 6.1 Apoyo en la administración y desarrollo de aplicaciones web para la  $\begin{minipage}{0.9\linewidth} \textbf{Alcaldía de Montería} \end{minipage} \begin{minipage}{0.9\linewidth} \textbf{1} & \textbf{23} & \textbf{33} & \textbf{44} & \textbf{55} & \textbf{66} & \textbf{76} \\ \textbf{10.9\linewidth} & \textbf{1} & \textbf{14.1\linewidth} & \textbf{14.1\linewidth} & \textbf{15.1\linewidth} \end{minipage} \begin{minipage}{0.9\linewidth} \textbf{1} & \textbf{14.1\linewidth} \end{minipage} \begin{minipage}{0.9\linewidth} \textbf{1} &$

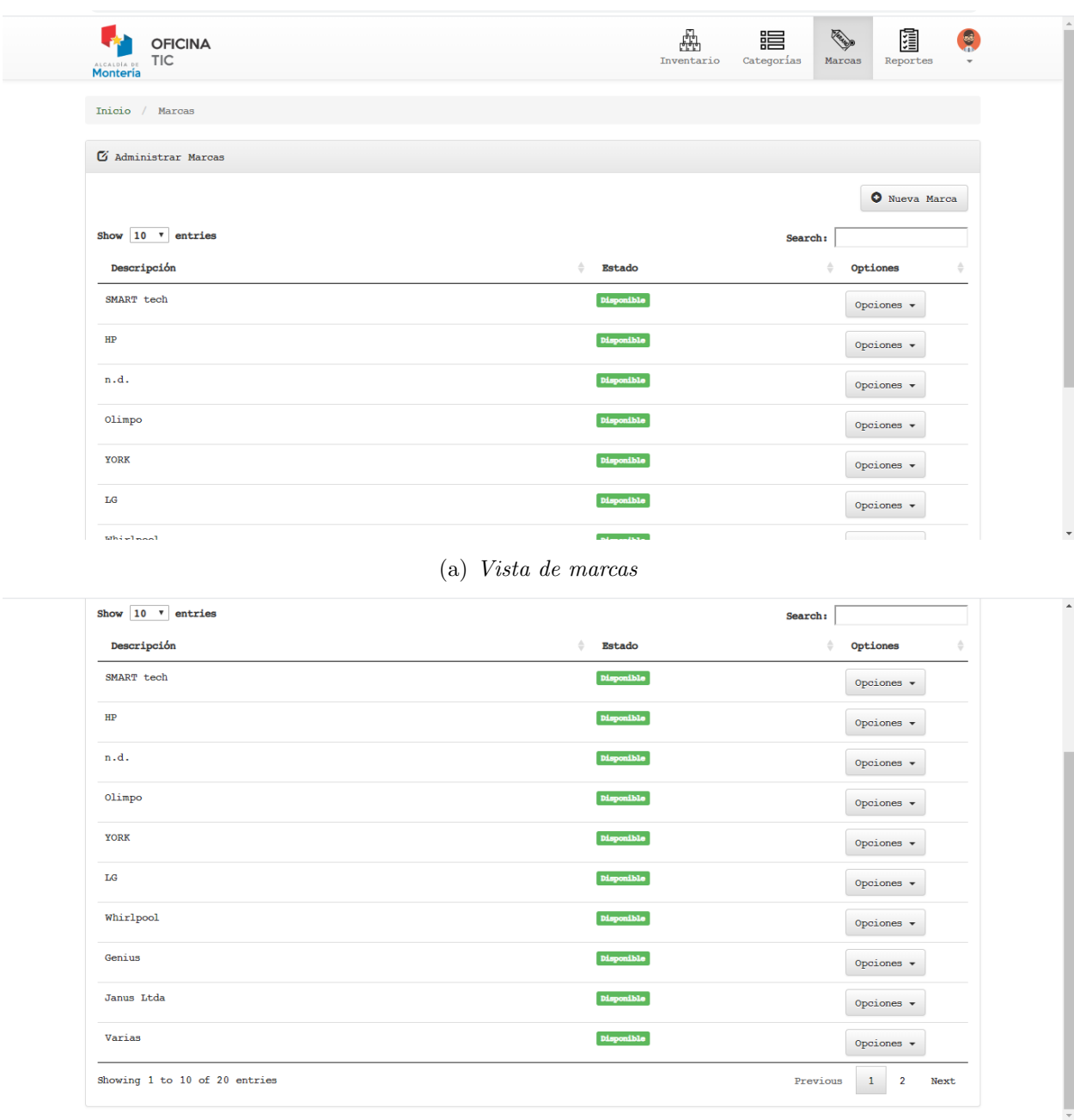

(b) Vista de marcas

Figura 18: Aplicación web Software Inventario Oficina TIC en producción. Marcas

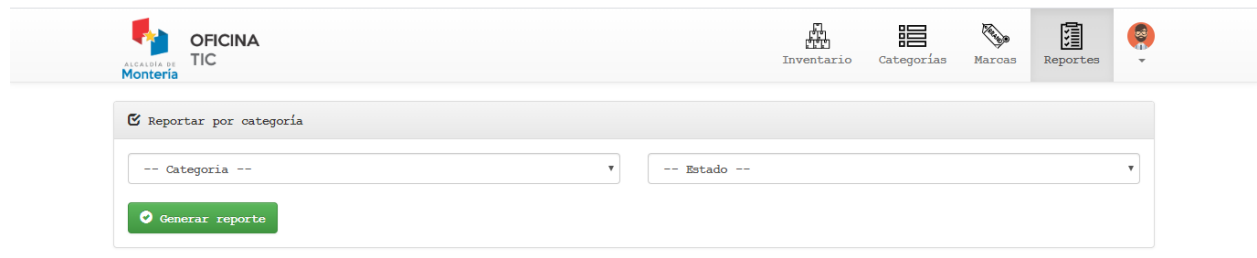

(a) Vista de reportes

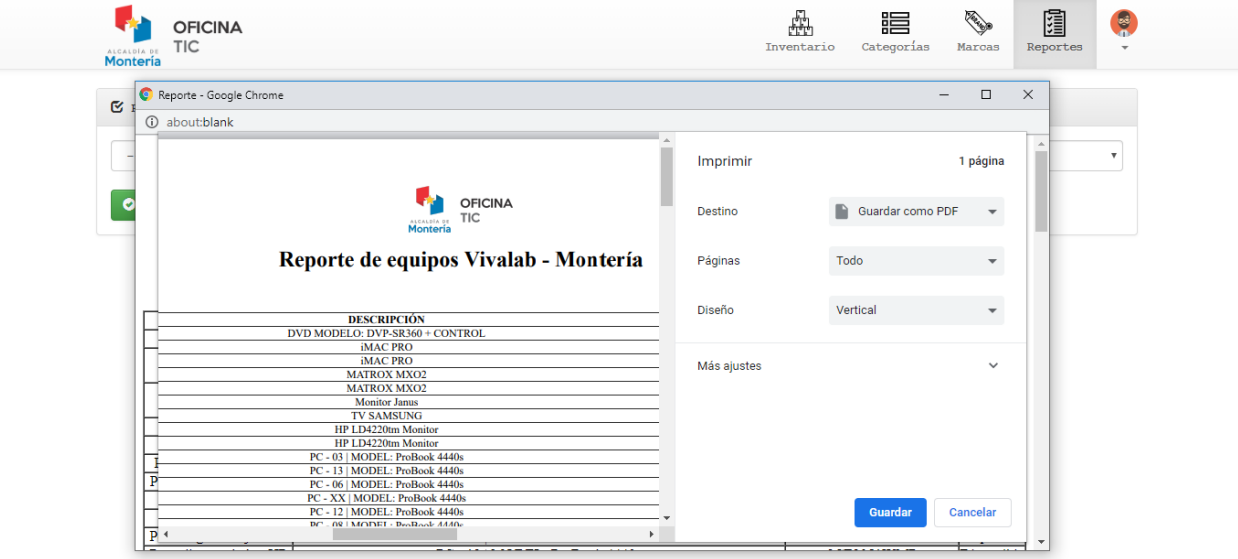

(b) Vista de reportes

Figura 19: Aplicación web Software Inventario Oficina TIC en producción. Reportes

## 6.1.3. Aplicación web para la verificación de obras públicas entregadas por la administración del alcalde Marcos Daniel Pineda – periodo 2016-2019.

En el desarrollo de mi practica empresarial, se me asignó la responsabilidad de hacer unos cambios en un prototipo de una aplicación que tenía como objetivo mostrar todas la obras hechas por el alcalde de Monteria, la aplicación se usaría para presentar la rendición de cuenta de todos lo invertido por el alcalde a la ciudad para mejorar toda la infraestructura de la ciudad y las buenas inversiones que se hicieron a esta.

Antes de presentar los nuevos requisitos, es importante mencionar el comportamiento del prototipo existente antes de los ajustes. Imágenes a continuación.

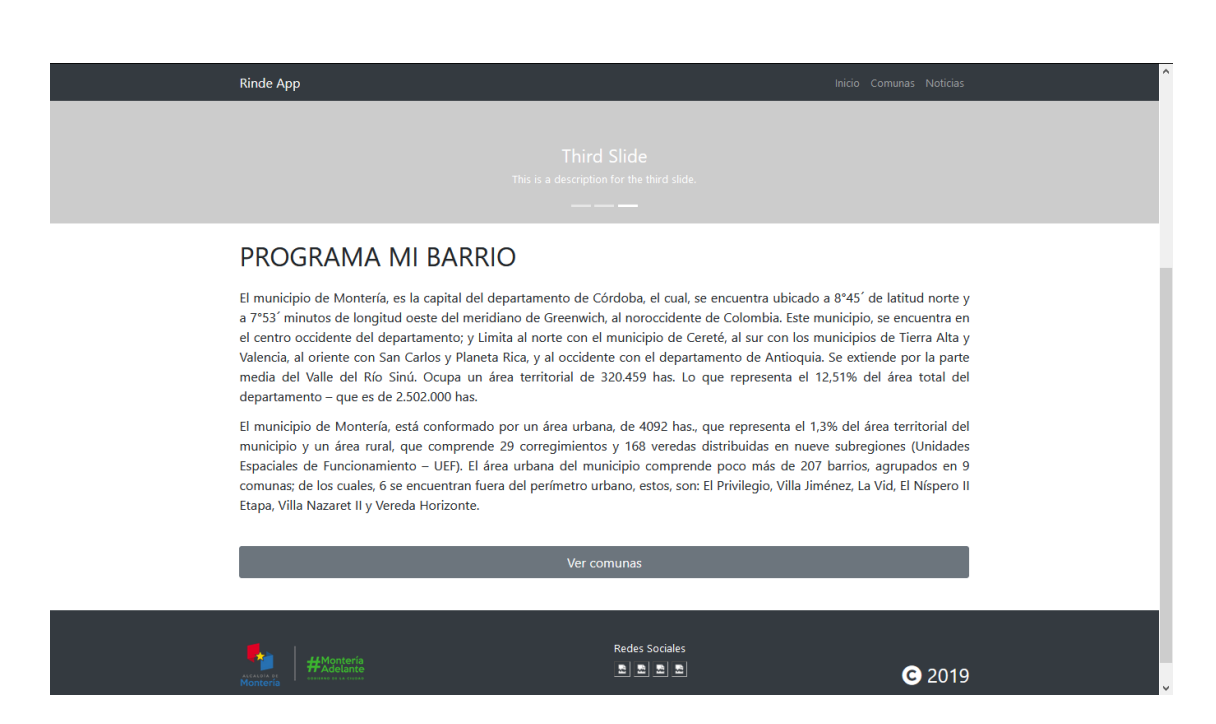

Figura 20: Prototipo aplicación web Rinde App - Pagina de inicio

Esta primera vista al abrir la aplicación mostraría información introductoria acerca el programa "Mi Barrio".

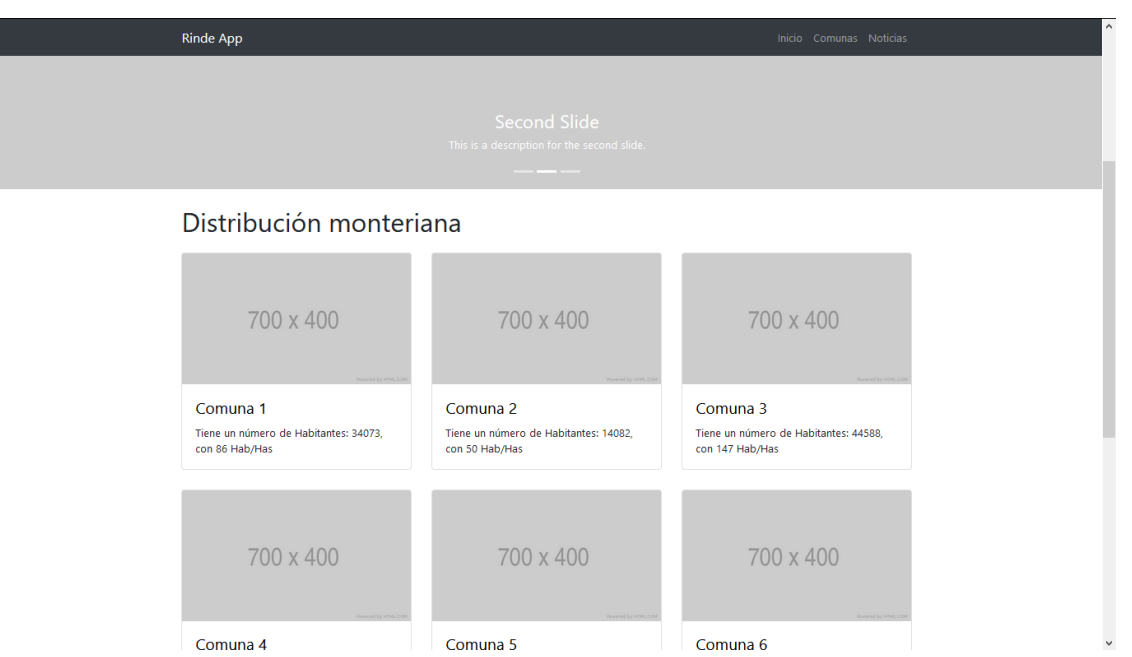

Figura 21: Prototipo aplicación web Rinde App - Sección "Comunas"

Esta segunda vista presentada contendría lo que sería la sección "Comunas", en la cual presentaría un Grid Layout con las diferentes comunas del Municipio de Montería.

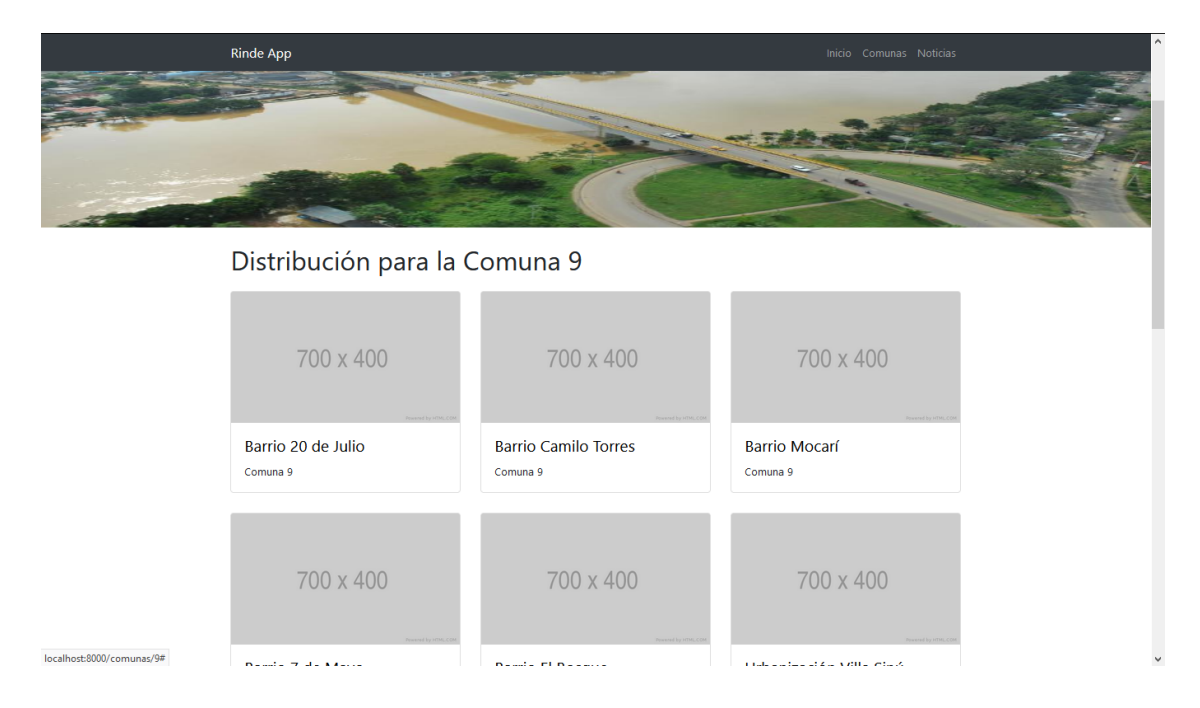

Figura 22: Prototipo aplicación web Rinde App - Detalle de comuna

Esta tercera vista presentada contendría lo que sería el detalle de cada "Comunas", la cual presentaría un Grid Layout con los diferentes barrios que conforman la comuna seleccionada.

6.1 Apoyo en la administración y desarrollo de aplicaciones web para la  $\frac{1}{37}$  Alcaldía de Montería

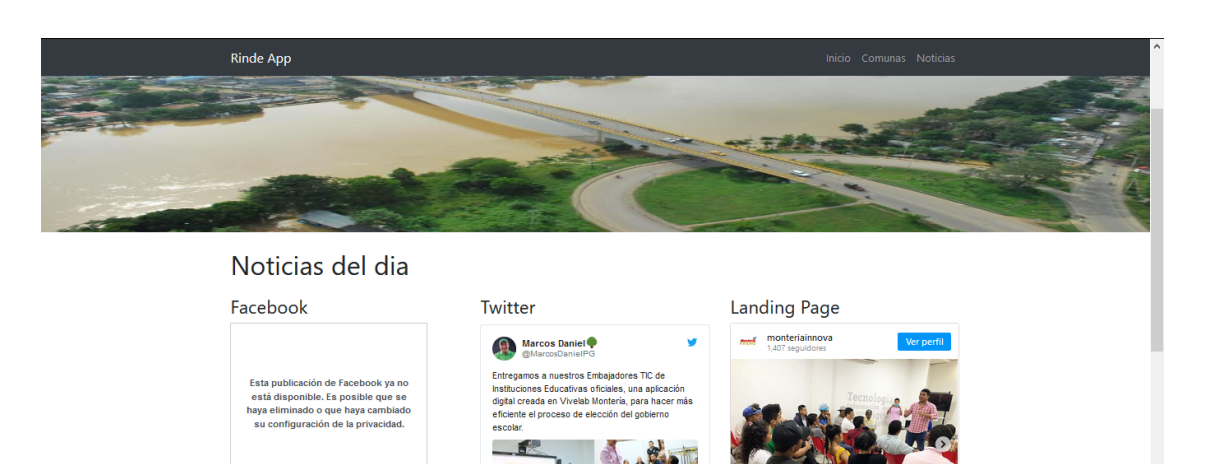

Figura 23: Prototipo aplicación web Rinde App - Noticias

ä

& Ver los otros Tweets de Marcos Da

 $\bigcirc$   $\bigcirc$   $\mathring{\mathbb{C}}$ <br>56 Me gusta

nonteriainnova

Junto a la @oficina\_culturayturismo realizamos un<br>taller de marketing digital con miembros de la Red<br>de Escuelas Culturales e Montería. En la jornada<br>abordamos temáticas de marca personal.

#### Requisitos

| Tarea          | $\mathbf{Como}$ <tipo de<="" th=""><th>Quiero</th><th>Para que pueda</th></tipo> | Quiero                                      | Para que pueda                            |
|----------------|----------------------------------------------------------------------------------|---------------------------------------------|-------------------------------------------|
|                | usuario                                                                          | $\langle$ realizar alguna tarea $>$         | $\langle$ lograr algún objetivo $\rangle$ |
|                | funcionario                                                                      | visualizar obras publicas terminadas en una |                                           |
|                |                                                                                  | presentación similar a Maps de Google.      |                                           |
| $\mathfrak{D}$ | funcionario                                                                      | el mapa debe estar subdividido por Comu-    |                                           |
|                |                                                                                  | nas.                                        |                                           |
| 3              | funcionario                                                                      | las obras terminadas deben estar clasifica- |                                           |
|                |                                                                                  | das por categorías.                         |                                           |
| $\overline{4}$ | funcionario                                                                      | cada categoría debe tener un icono alusivo  |                                           |
|                |                                                                                  | y fácil de reconocer.                       |                                           |
| $\overline{5}$ | funcionario                                                                      | al hacer click sobre un icono debe aparecer |                                           |
|                |                                                                                  | una ventana emergente con la evidencia de   |                                           |
|                |                                                                                  | la obra terminada y las noticias en redes   |                                           |
|                |                                                                                  | sociales (Twitter, Facebook e Instagram) de |                                           |
|                |                                                                                  | sus respectivas entregas o inauguración.    |                                           |
| 6              | funcionario                                                                      | que la aplicación se pueda adaptar a dispo- |                                           |
|                |                                                                                  | sitivos móviles                             |                                           |
| 7              | funcionario                                                                      | que la aplicación no demore para cargar     |                                           |

Tabla 9: Historia de usuario - Nuevos ajustes a prototipo Rinde App

#### Analisis

Para implementar los nuevos ajustes se tomo la decisión de seguir trabajando con la arquitectura ya establecida. La cual estaba compuesta por Laravel 5.8 como framework base y PHP en su última versión  $(7+)$ .

Mapas: Para hacer la presentación de la obras publicas terminadas/entregadas similar a la vista de Maps de Google, la solución fue crear mapas del municipio de Montería en formato SVG, dado que las imágenes en este formato (Vector) son livianas y se cargarían muy r´apido al entrar al sitio. Otra ventaja de que los mapas estuvieran en formato SVG es la fácil manipulación de éstos a traves de JavaScript, así se hacía sencillo detectar los eventos emitidos por un usuario que estuviese usando la aplicación.

Es importante resaltar que los mapas utilizados fueron diseñados y creados bajo la supervisión y dirección del Ingeniero Edwin Mena, Animador 3D integrante del Equipo TIC - 2019.

API: La información que acompañaba cada icono representativo de una obra publica terminada y entregada, debía ser obtenida de una API, la cual debía ser consumida al abrir la aplicación por primera vez. La estructura de la base de datos existente tenía muchas tablas que debían ser desechadas, la estructura final se presentan en la  $Fig. 24$ .

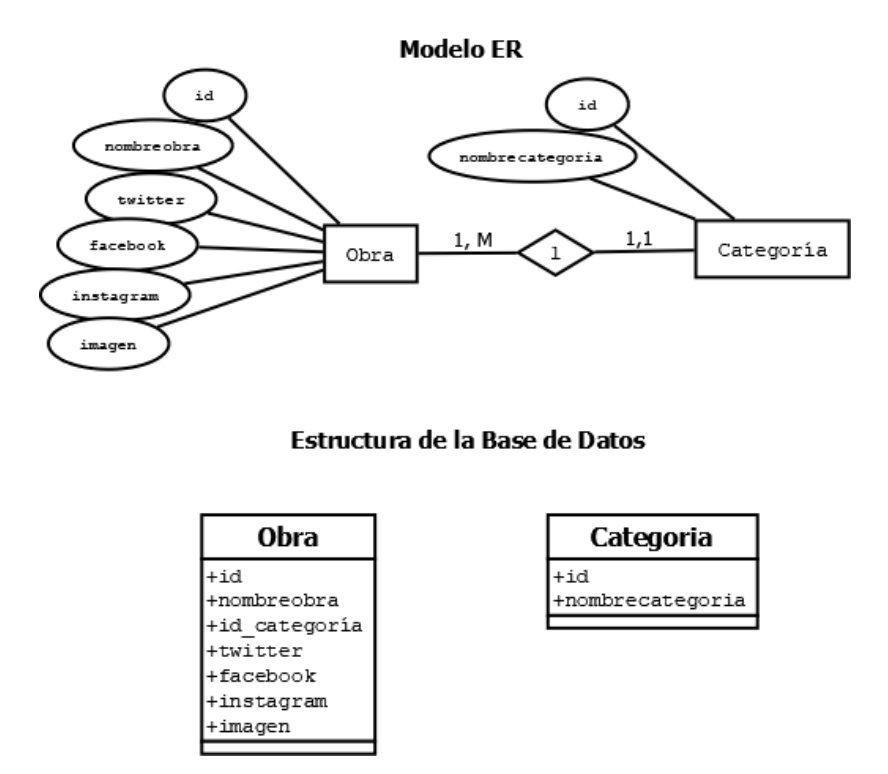

Figura 24: Modelo de datos

Aplicación SPA: Para una mejor experiencia y funcionamiento de la aplicación se recurre a la integración de Vuejs, así se secciona la aplicación por componentes y no se hace necesario recargar la pagina cada vez que se pase una vista a otra. Con VueJS se desarrolló el panel de configuración para la alimentación de la API.

#### Release

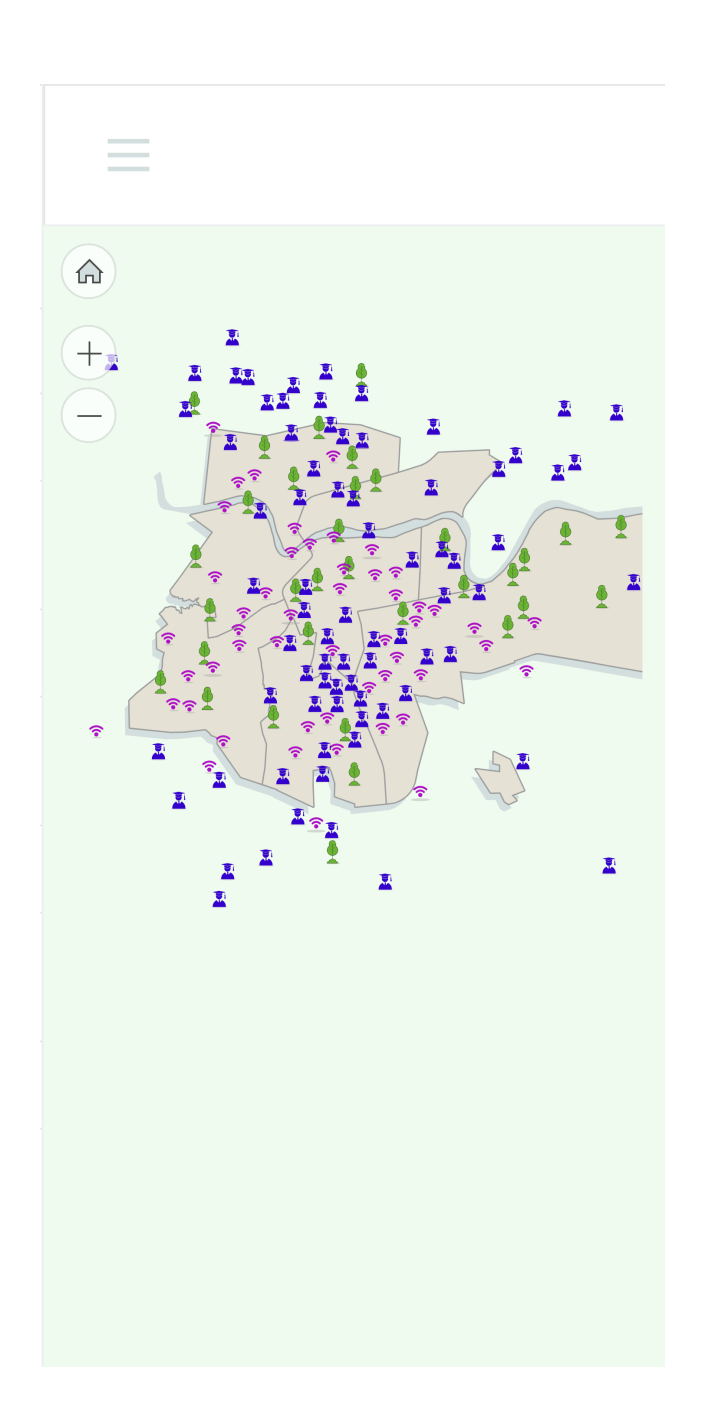

Figura 25: Aplicación web Rinde App en producción. Pagina de inicio en móviles

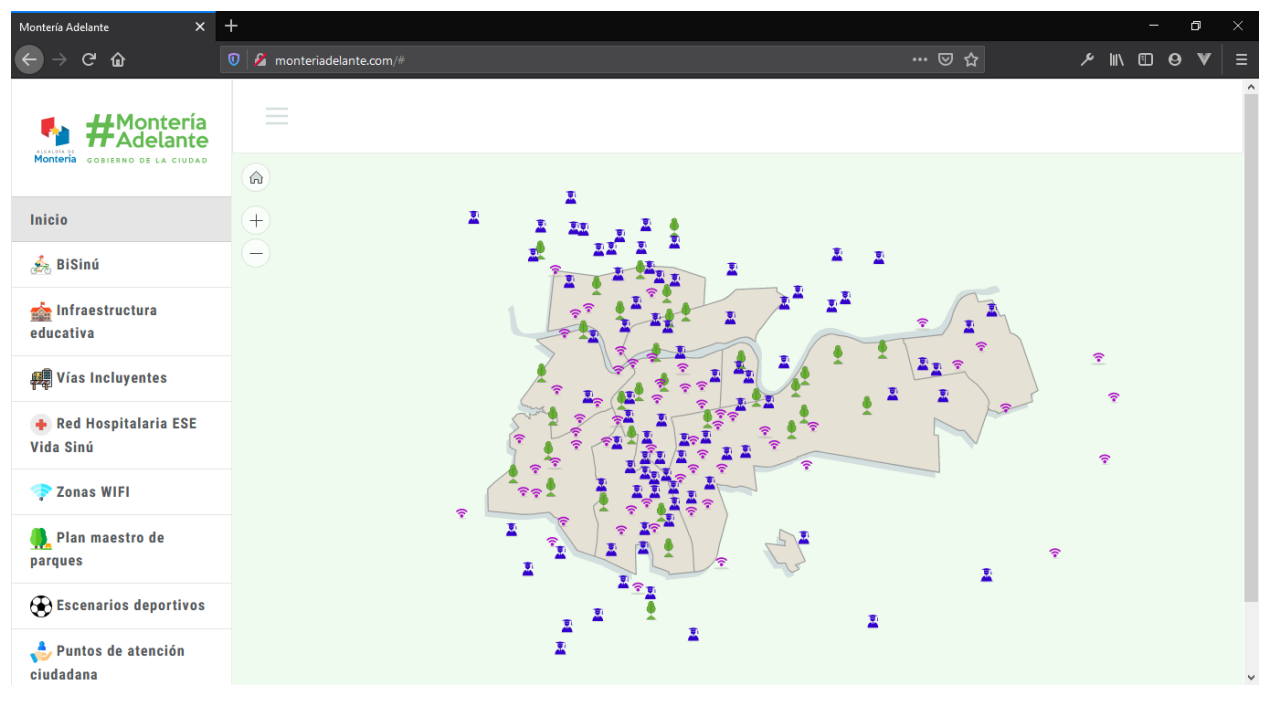

(a) Vista principal del mapa general

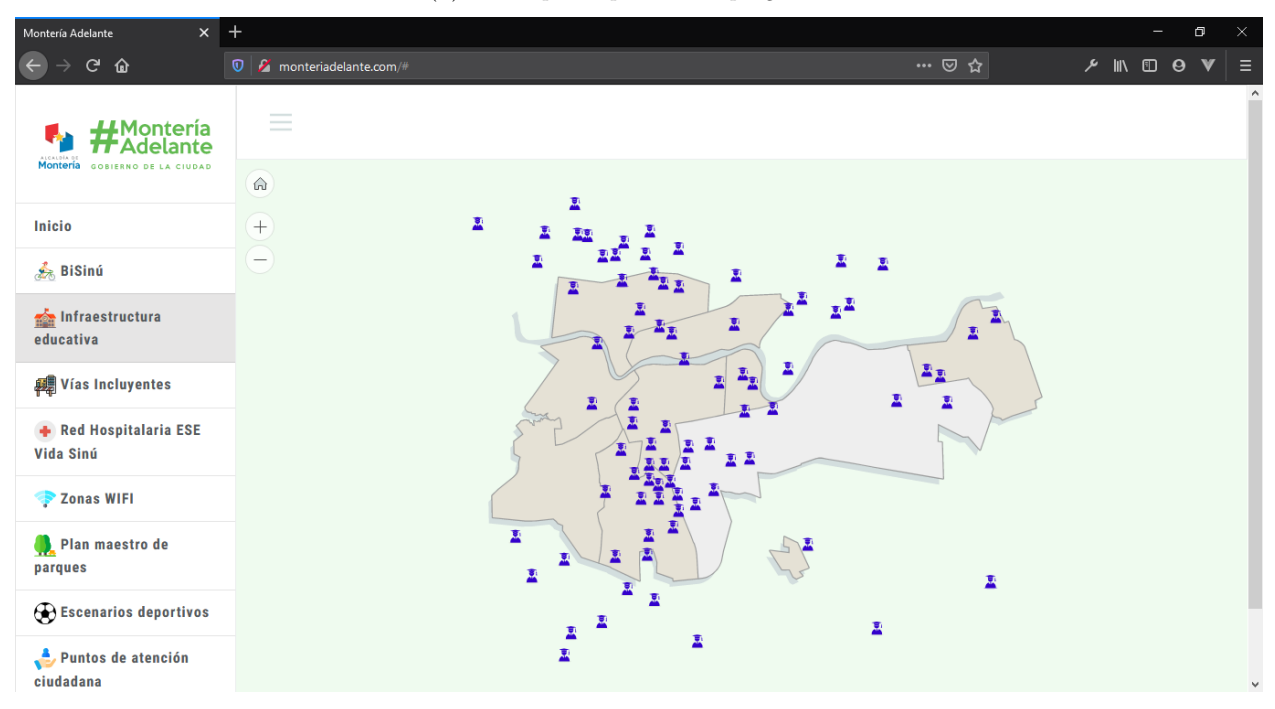

(b) Vista Plan Maestro de Parques

Figura 26: Aplicación web Rinde App en producción. Vista general y por categoría

#### 6.1 Apoyo en la administración y desarrollo de aplicaciones web para la  $\Delta \Gamma$  Alcaldía de Montería  $11$

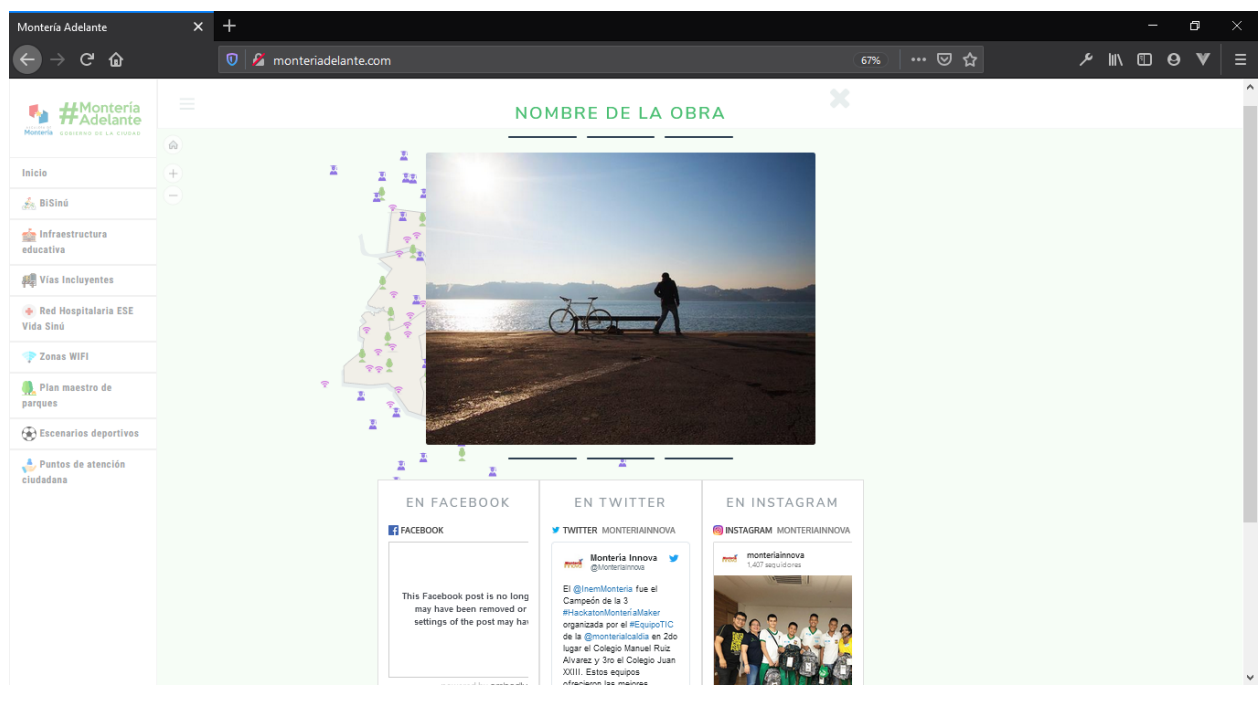

(a) Evidencias de la entrega de una obra con datos de prueba

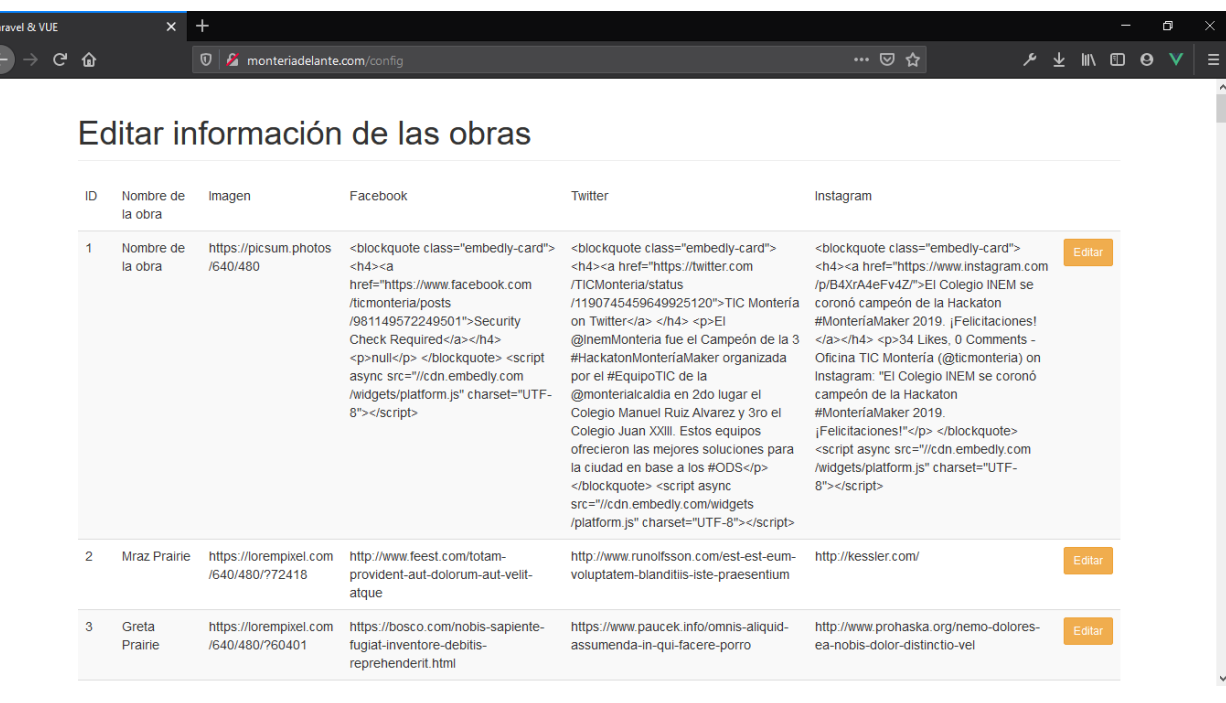

(b) Pagina de alimentación de la API

Figura 27: Aplicación web Rinde App en producción. Presentando datos de prueba

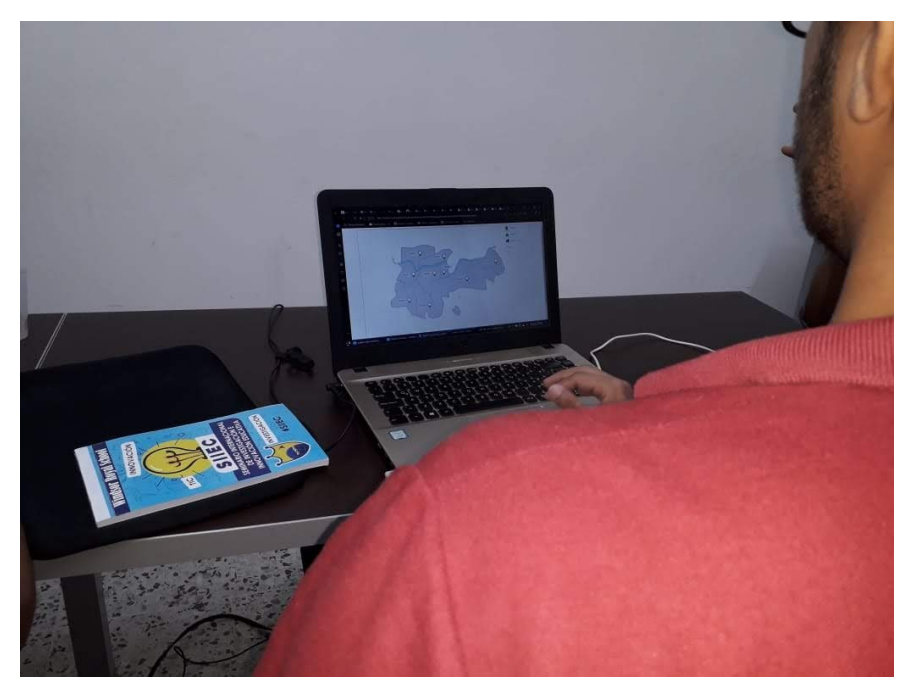

 $(a)$  Integrando mapas  $SVG$  a la aplicación

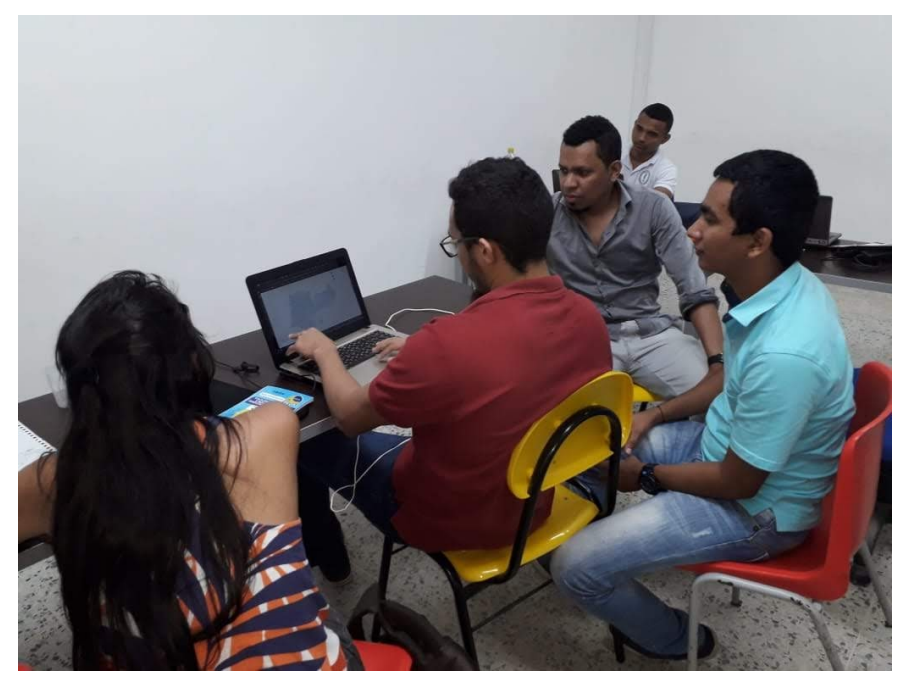

(b) Reuniones con el equipo de trabajo

Figura 28: Evidencias desarrollo de ajustes en el prototipo Rinde App

### 6.1.4. Desarrollo de interfaces web - Oficina de Sistemas "Centro Verde"

Las ultimas dos (2) semanas de mi periodo de practica estuve desarrollando interfaces web con nuevas tecnologías para frontend bajo la supervisión del Lic. Dairo Galeano, uno de los encargados de mantener y actualizar los sitios web de la Alcaldía.

#### Información técnica

Se me hizo entrega de un proyecto de software que estaba siendo desarrollado con Quasar, un super framework basado en VueJS que permite a los desarrolladores web crear de forma r´apida sitios web responsives y aplicaciones de diferentes tipo: PWAs (Progressive Web App) Mobile Apps (Android, iOS, ...) a través de Apache Cordova. Multi-platform Desktop Apps (usando Electron). Éste consumía una base de datos no relacional alojada en la nube (Firebase API).

La primera semana fue de apropiación de la herramienta y finalmente la creación de un formulario para capturar información sobre dispositivos de redes.

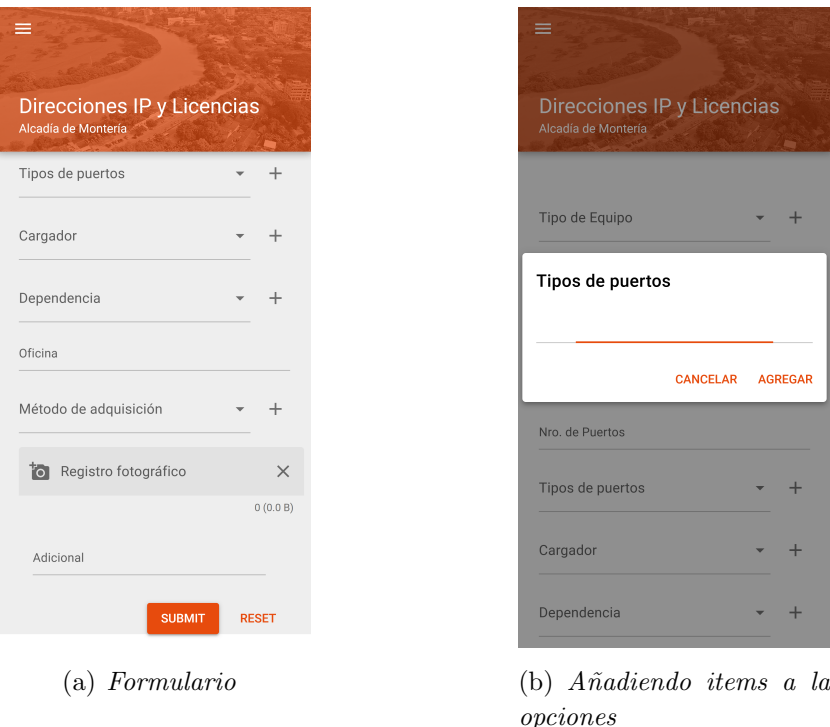

Figura 29: Vista responsive del aplicativo

La segunda semana se me asignó que creara una vista con varias tabs, donde en cada una se listara la información que se iba capturando por los formularios.

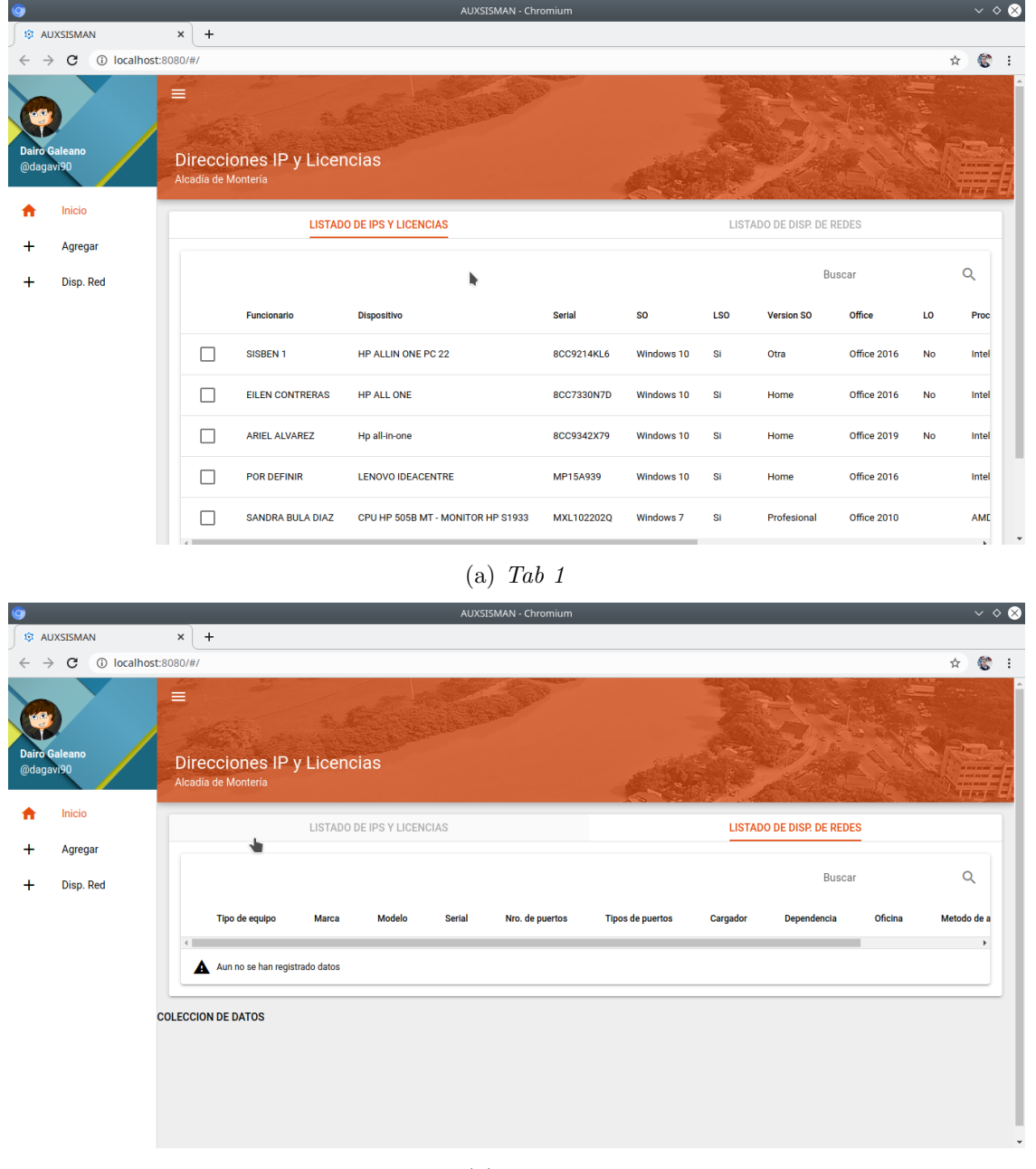

(b) Tab 2

Figura 30: Información capturada desde los formularios

# 6.2. Apoyo en actividades realizadas por la Dirección TIC y Secretaria de Educación de la Alcaldía de Montería.

Apoyo con "BOOTCAMP"

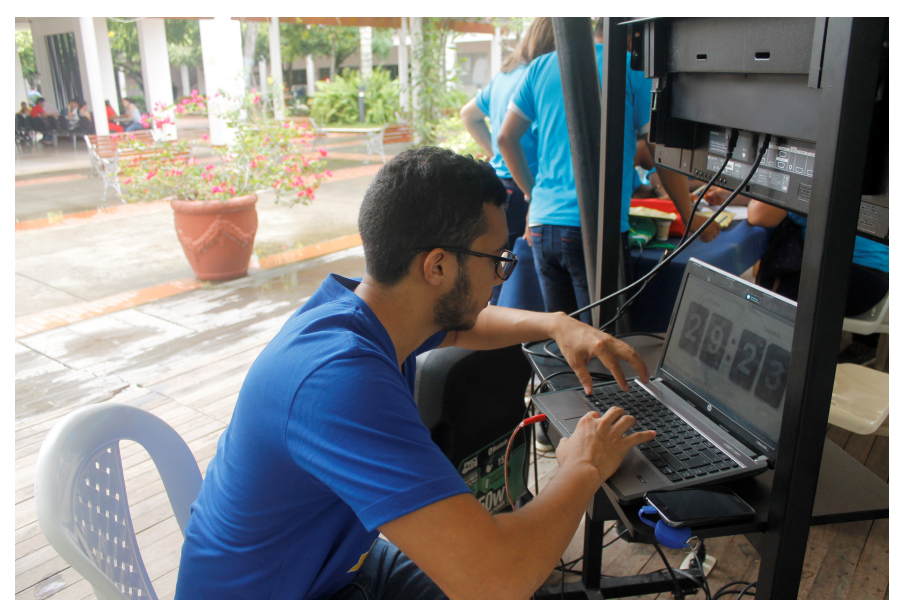

(a) Configuración Conteo Regresivo

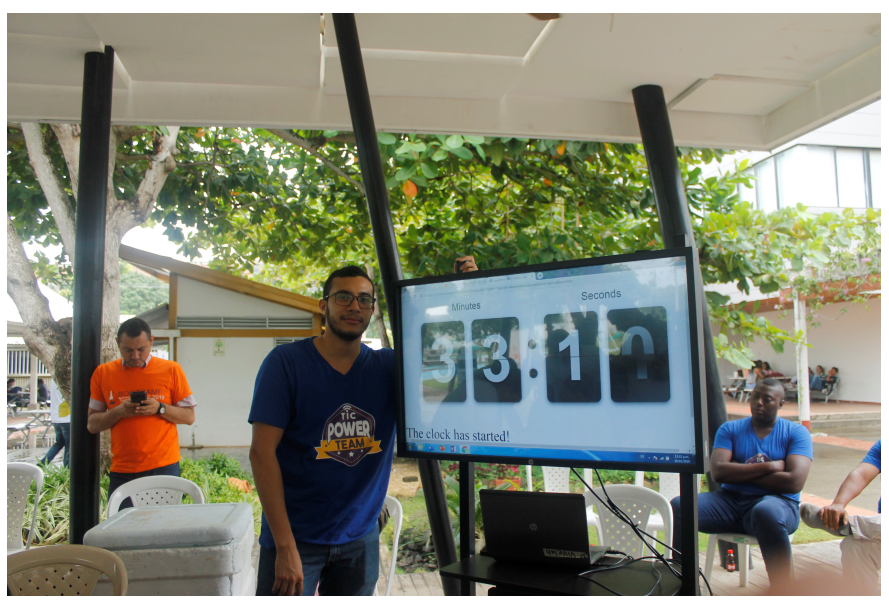

(b) Evidencia conteo regresivo funcionando

Figura 31: Acompañamiento y apoyo en logística con la implementación de software necesario para seminarios y talleres en evento "BOOTCAMP".

#### Apoyo con "Montería 10k"

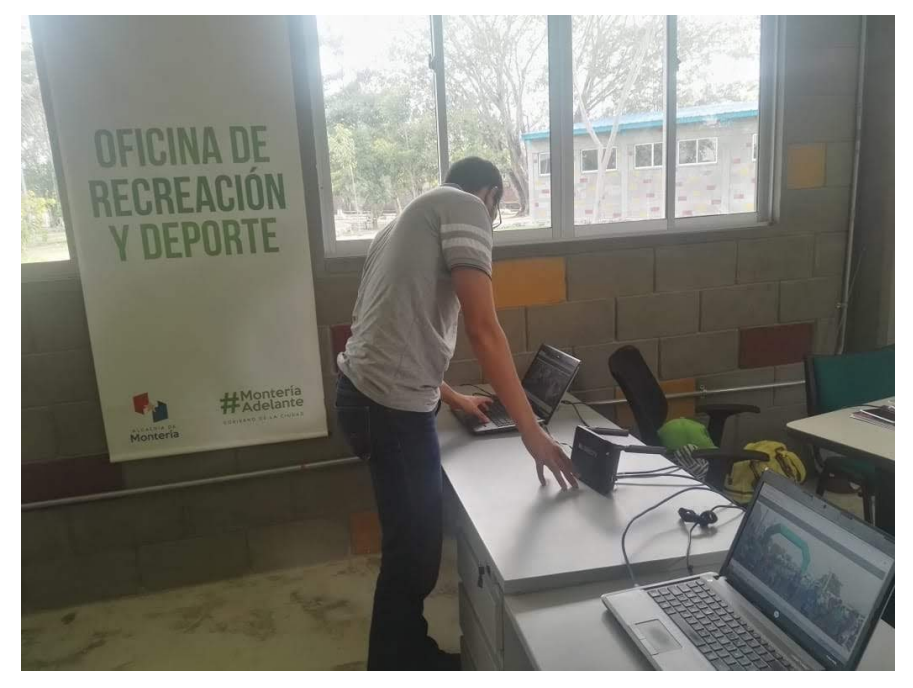

 $(a)$  Configuración de equipos para entrega de kits

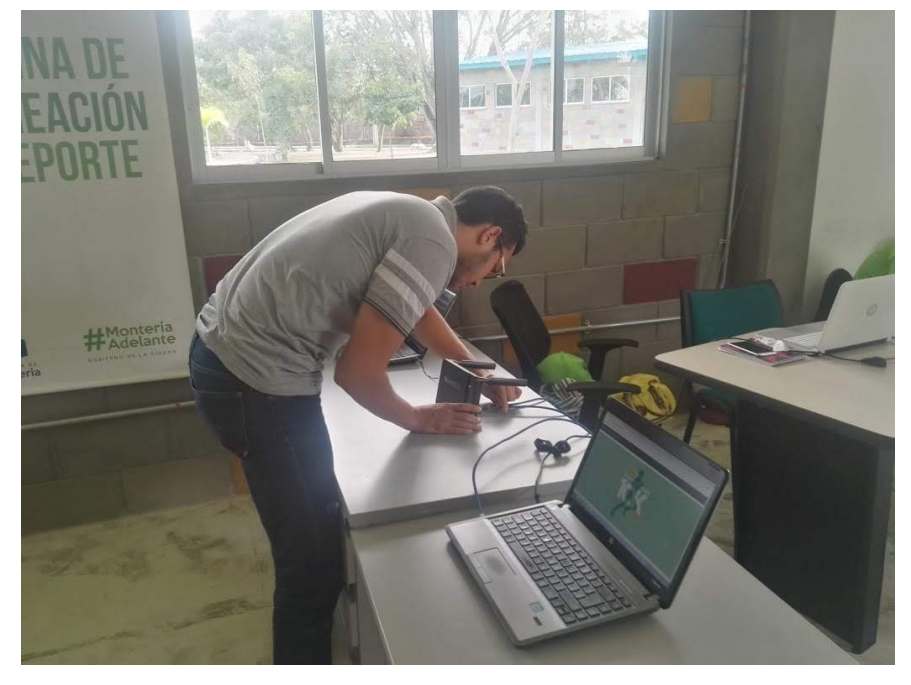

 $(b)$  Configuración de dispositivos de red para entrega de kits

Figura 32: Apoyo instalación de ambiente para entrega de Kits

6.2 Apoyo en actividades realizadas por la Dirección TIC y Secretaria de Educación de la Alcaldía de Montería.  $\hfill 47$ 

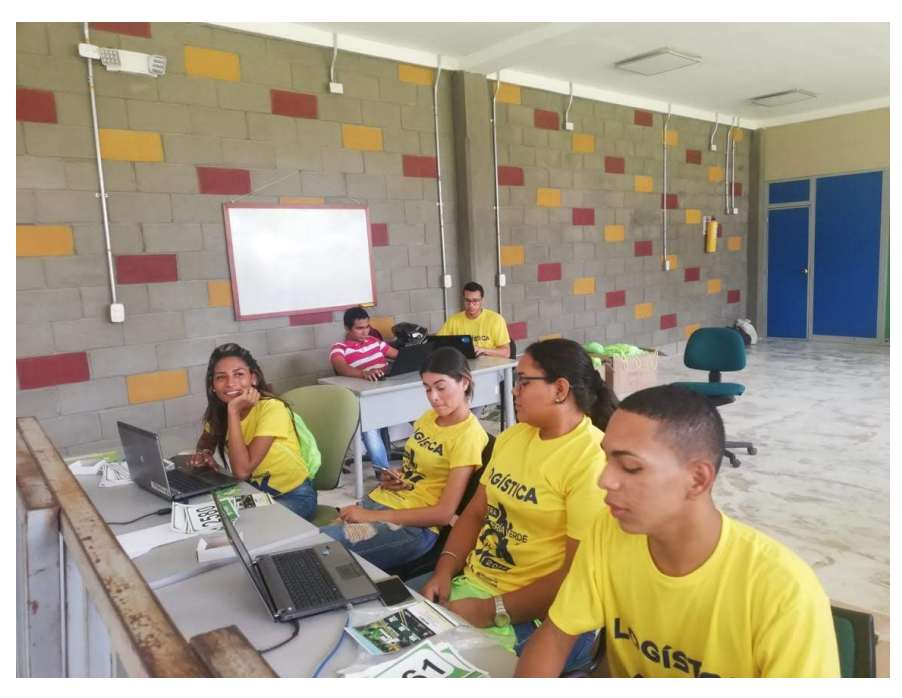

(a) Evidencia 1

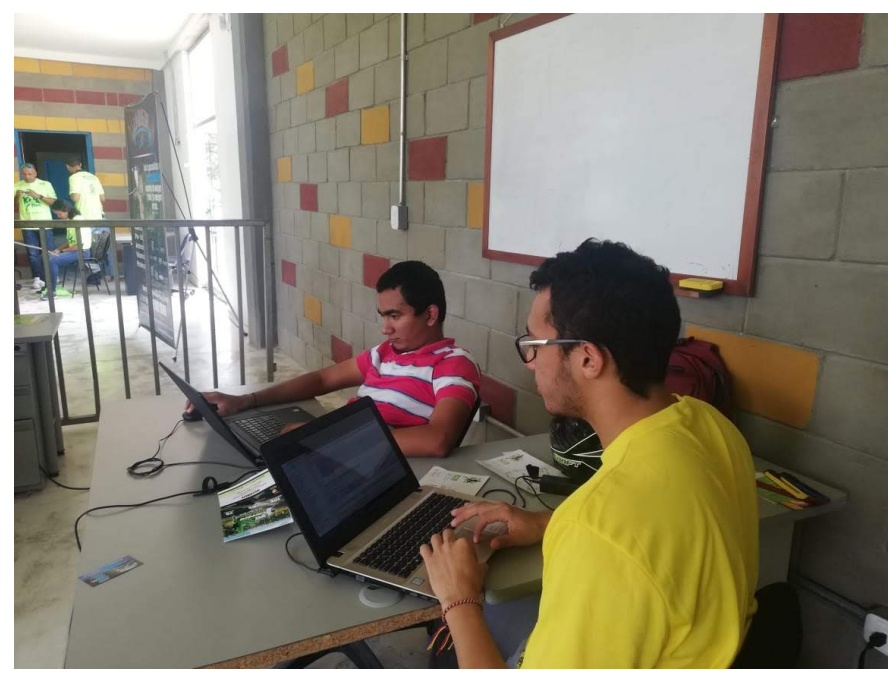

(b) Evidencia 2

Figura 33: Apoyo con entrega de Kits y verificación de pines

# 7 CONCLUSIONES

- En primer lugar, se logró apoyar a la oficina en cada una de las actividades que esta realizaba, siendo útil desde mi área, aportando conocimientos previos para fortalecer procesos que se llevaban a cabo en el desarrollo de los eventos. Me encontr´e con un ambiente laboral donde indirectamente se me generaban escenarios en los que debía responder de la mejor manera y éstos me ayudaban ganar experiencias muy valorarles, el trabajo en equipo fue una pieza fundamental.
- Por otro lado, también supe responder frente a las asignaciones de tareas en desarrollo de aplicaciones web sin exceder los plazos dados, siembre buscando las mejores alternativas para obtener un producto final que dejara contento a quienes hacían las veces de cliente. Colaboré con proyectos que no estaban directamente relacionados con software, aportando conocimientos en faces de análisis y pruebas.

# 8 RECOMENDACIONES

La recomendación es que semestralmente aumenten el número de practicantes en Ingeniería de Sistemas para formar un equipo mínimo de desarrollo, donde se distribuyan roles para cada integrante y así cada uno pueda acomodarse al perfil con el que más se sienta identificado. Que este grupo se encarguen de proyectos y paginas que estén a cargo de la alcaldía. Dado que algunos proyectos son muy grandes y un solo desarrollador no alcanza a cumplir con los plazos propuestos.

# **Bibliografía**

- Dirección TIC Montería (2017a). Escuelas Inteligentes Dirección TIC Montería. URL: http://tic.monteria.gov.co/escuelas-inteligentes/ (visitado 12-04-2020).
- (2017b). Quiénes somos Dirección TIC Montería. URL: http://tic.monteria.gov. co/quienes-somos/ (visitado 12-04-2020).
- Smartsheet Inc. (2016). Plantillas gratis de Excel para gestión de proy. Ágiles. URL: https: / / es . smartsheet . com / agile - project - management - excel - templates (visitado 12-04-2020).